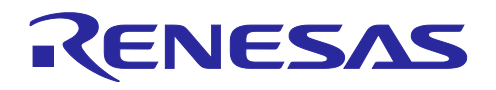

RX ファミリ

R01AN6290JJ0101 Rev.1.01 2022.03.31

RYZ012 Bluetooth Low Energy モジュール Firmware Integration Technology

# 要旨

本アプリケーションノートは、Firmware Integration Technology (FIT)に準拠した RYZ012 Bluetooth Low Energy モジュール FIT モジュールの使用方法について説明します。

以降、RYZ012 Bluetooth Low Energy モジュール FIT モジュールのソフトウェアを総じて" RYZ012 FIT モ ジュール"、または"本 FIT モジュール"と称します。

本 FIT モジュールがサポートしている Bluetooth Low Energy モジュールは以下です。 Renesas Electronics 社製 RYZ012 Bluetooth Low Energy モジュール(RYZ012x1) 以降、本モジュールを"BLE モジュール"と称します。

本 FIT モジュールは、以下の FIT モジュールを使用します。

ボードサポートパッケージモジュール(R01AN1685) RX ファミリ SCI モジュール (R01AN1815) RX ファミリ バイト型キューバッファ (BYTEQ) モジュール (R01AN1683)

対象デバイス

RX65N グループ

本アプリケーションノートを他のマイコンへ適用する場合、そのマイコンの仕様にあわせて変更し、十分 評価してください。

#### 関連ドキュメント

Firmware Integration Technology ユーザーズマニュアル(R01AN1833) ボードサポートパッケージモジュール Firmware Integration Technology(R01AN1685) e2 studio に組み込む方法 Firmware Integration Technology (R01AN1723) CS+に組み込む方法 Firmware Integration Technology (R01AN1826) Renesas e2 studio スマート・コンフィグレータ ユーザーガイド(R20AN0451) RX ファミリ SCI モジュール Firmware Integration Technology (R01AN1815) RX ファミリ バイト型キューバッファ(BYTEQ)モジュール Firmware Integration Technology (R01AN1683)

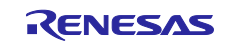

# RX ファミリ RYZ012 Bluetooth Low Energy モジュール Firmware Integration Technology

# 目次

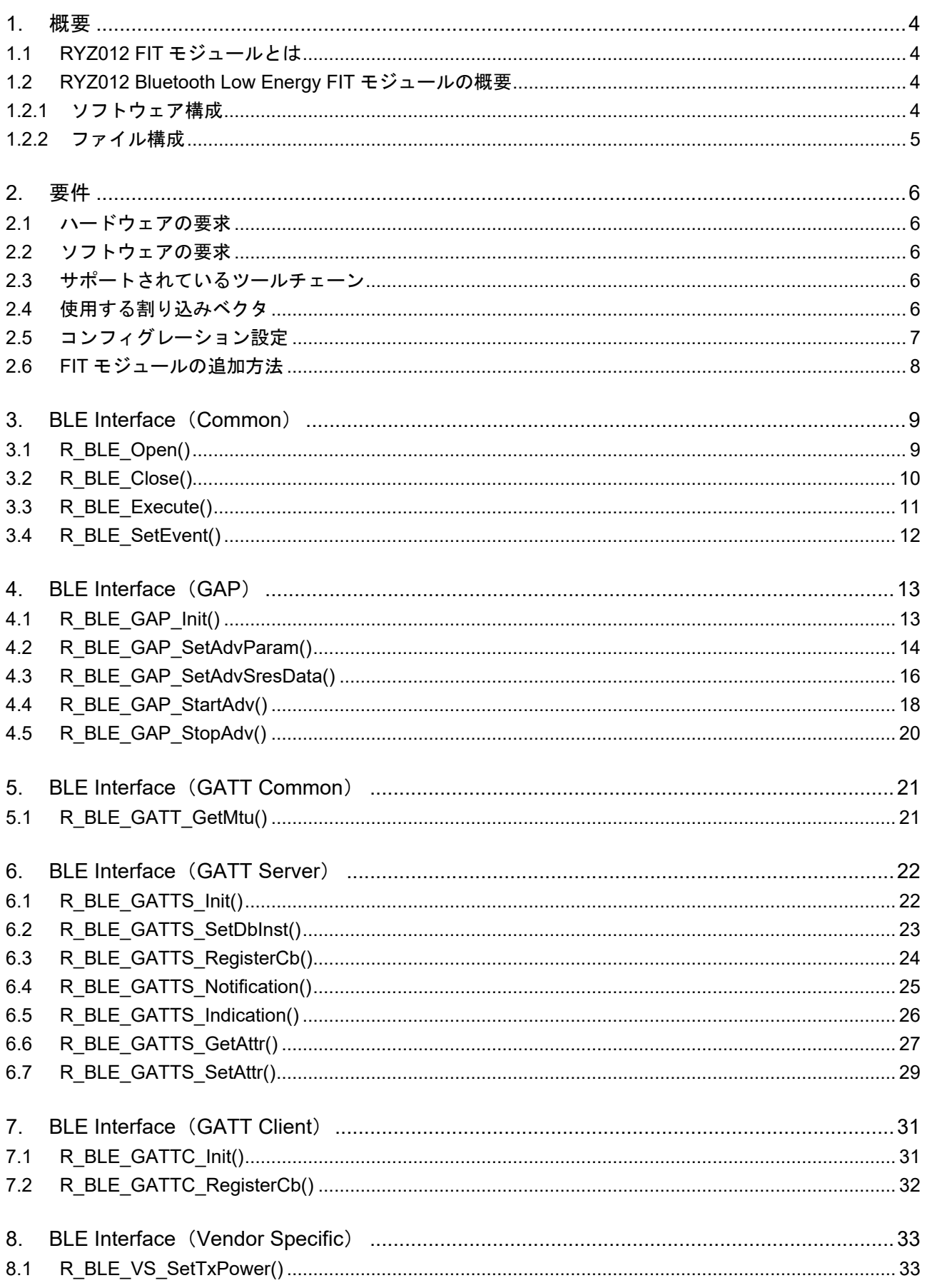

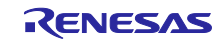

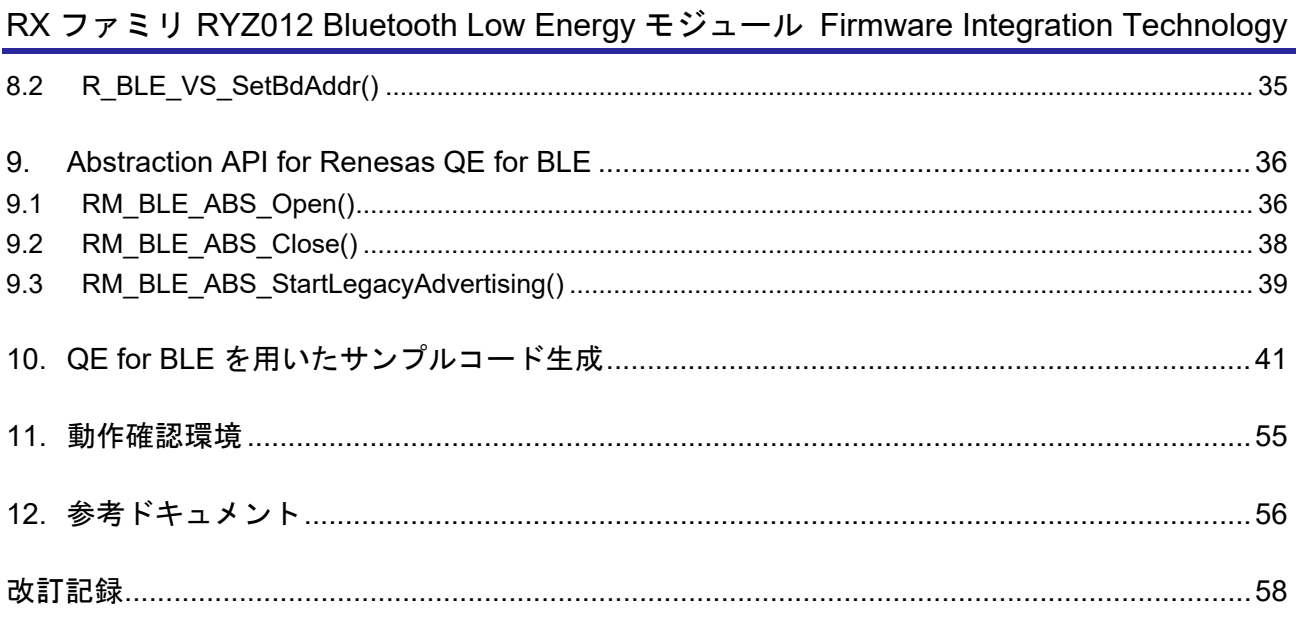

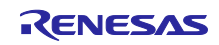

RX ファミリ RYZ012 Bluetooth Low Energy モジュール Firmware Integration Technology

#### <span id="page-3-0"></span>1. 概要

<span id="page-3-1"></span>1.1 RYZ012 FIT モジュールとは

本 FIT モジュールは、API としてプロジェクトに組み込んで使用します。本 FIT モジュールの組み込み方 については、「[2.6](#page-7-0) 章 [FIT](#page-7-0) [モジュールの追加方法」](#page-7-0)および「[10](#page-40-0) 章 QE for BLE [を用いたサンプルコード生](#page-40-0) [成」](#page-40-0)を参照してください。

<span id="page-3-2"></span>1.2 RYZ012 Bluetooth Low Energy FIT モジュールの概要

<span id="page-3-3"></span>1.2.1 ソフトウェア構成

図 [1.1](#page-3-4) にソフトウェア構成を示します。

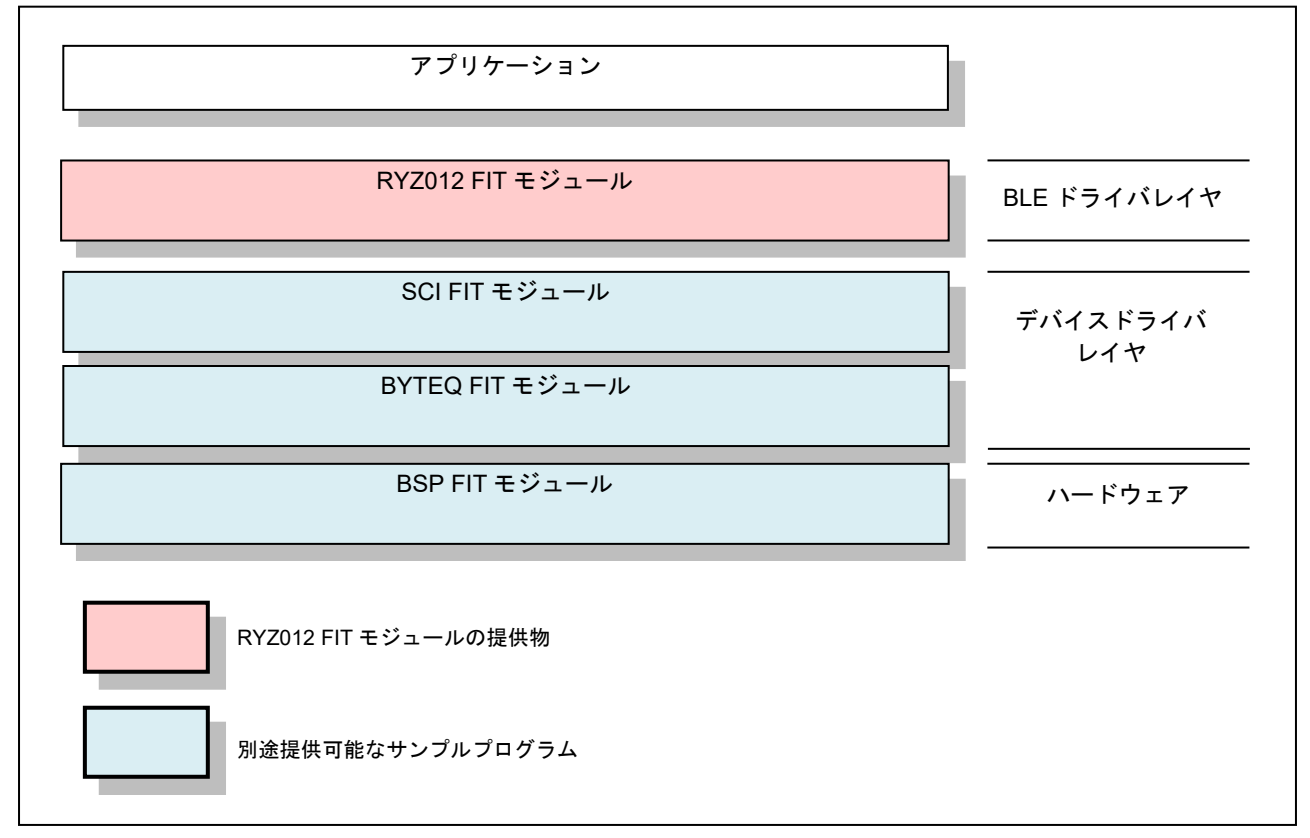

図 1.1 アプリケーション構成図

- <span id="page-3-4"></span>(1) RYZ012 FIT モジュール 本 FIT モジュールです。BLE モジュールを制御するために使用するソフトウェアです。
- (2) SCI FIT モジュール BLE モジュールと MCU 間の通信を行います。サンプルプログラムが入手可能です。先頭ページの「関 連ドキュメント」を参照し、入手してください。
- (3) BYTEQ FIT モジュール シリアルデータのバッファリングを行います。サンプルプログラムが入手可能です。先頭ページの「関 連ドキュメント」を参照し、入手してください。

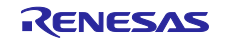

- (4) BSP FIT モジュール ボードサポートパッケージです。サンプルプログラムが入手可能です。先頭ページの「関連ドキュメン ト」を参照し、入手してください。
- <span id="page-4-0"></span>1.2.2 ファイル構成

ディレクトリおよびファイルの構成[を表](#page-4-1) 1[.1](#page-4-1) に示します。

<span id="page-4-1"></span>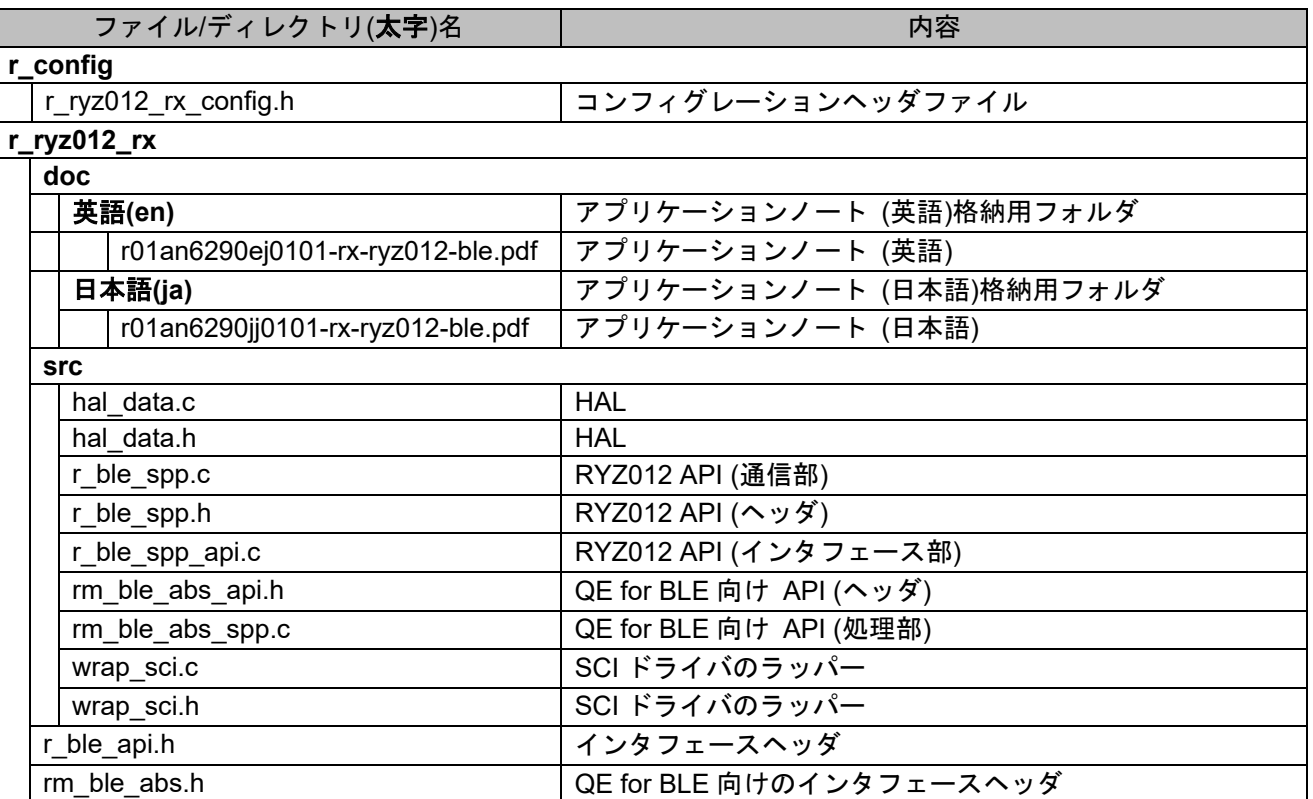

# 表 **1.1** ファイル構成

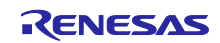

RX ファミリ RYZ012 Bluetooth Low Energy モジュール Firmware Integration Technology

# <span id="page-5-0"></span>2. 要件

本 FIT モジュールは、下記条件で動作を確認しています。

# <span id="page-5-1"></span>2.1 ハードウェアの要求

ご使用になるマイコンが以下の機能をサポートしている必要があります。

- シリアル通信
- I/O ポート

# <span id="page-5-2"></span>2.2 ソフトウェアの要求

本 FIT モジュールは、以下のパッケージに依存しています。

- r\_bsp
- r\_sci\_rx
- r\_byteq\_rx

# <span id="page-5-3"></span>2.3 サポートされているツールチェーン

本 FIT モジュールは、[11](#page-54-0) 章 [動作確認環境に](#page-54-0)示すツールチェーンで動作確認を行っています。

# <span id="page-5-4"></span>2.4 使用する割り込みベクタ

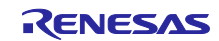

RX ファミリ RYZ012 Bluetooth Low Energy モジュール Firmware Integration Technology

<span id="page-6-0"></span>2.5 コンフィグレーション設定

本 FIT モジュールのコンフィギュレーション設定は、r\_ryz012\_rx\_config.h と r\_sci\_rx\_config.h で行いま す。

RYZ012 FIT モジュールに対する設定オプション名および設定値[を表](#page-6-1) 2[.1](#page-6-1) に、SCI に対する設定オプショ ン名および設定値[を表](#page-6-2) 2[.2](#page-6-2) に示します[。表](#page-6-1) 2[.1](#page-6-1) およ[び表](#page-6-2) 2[.2](#page-6-2) の設定は、RSKRX65N-2MB を使用する場合 の例です。

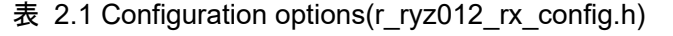

<span id="page-6-1"></span>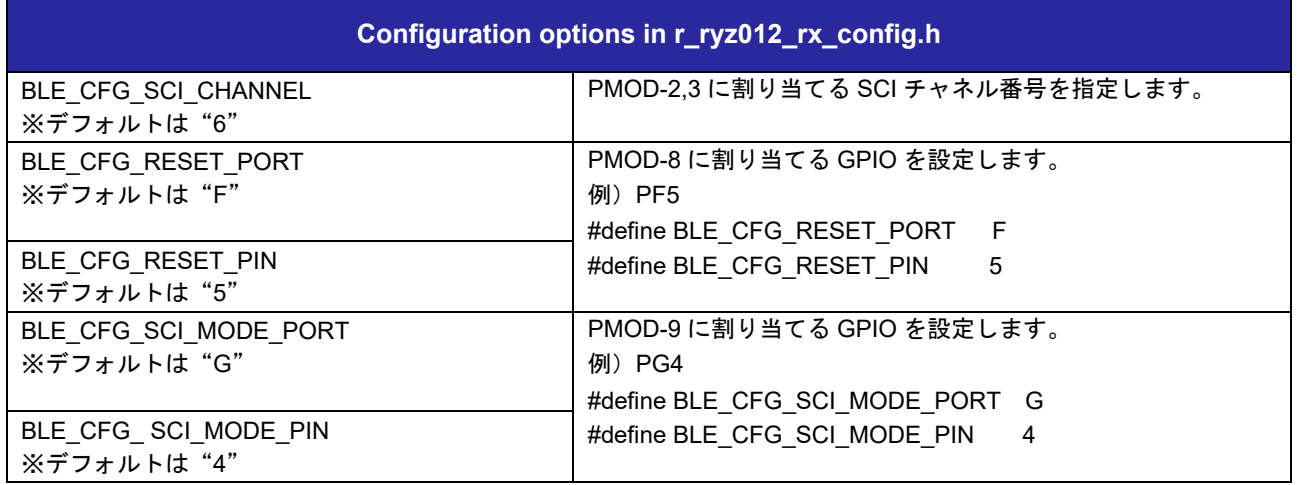

表 2.2 Configuration options(r\_sci\_rx\_config.h)

<span id="page-6-2"></span>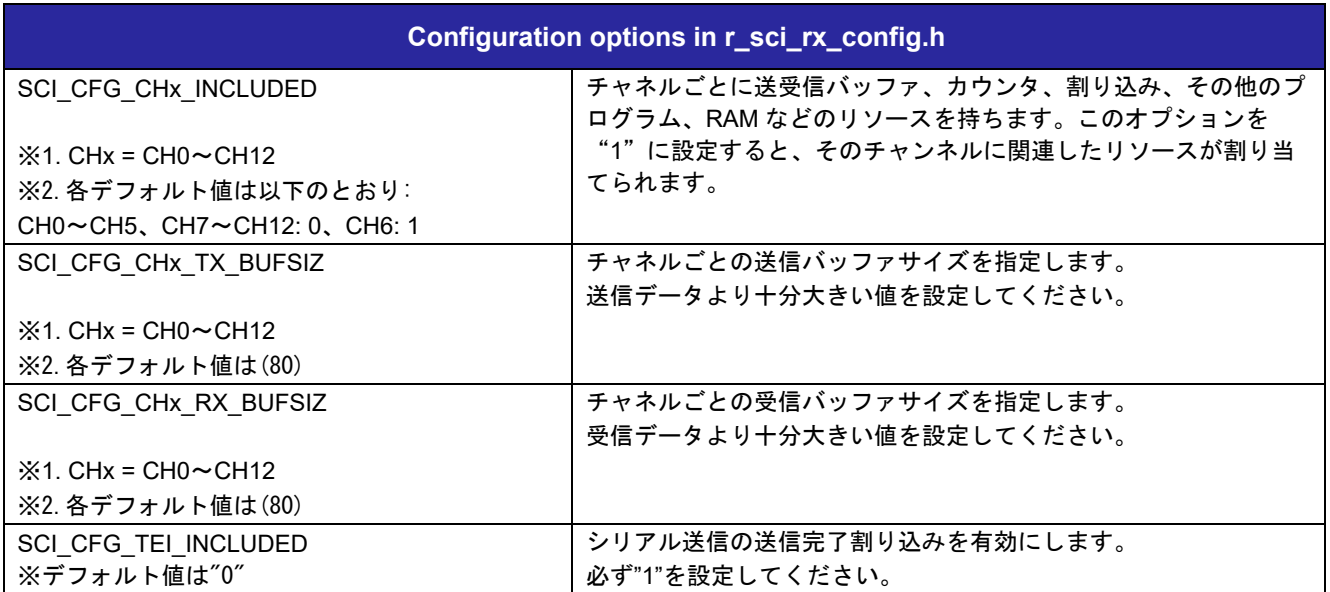

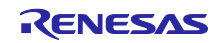

# <span id="page-7-0"></span>2.6 FIT モジュールの追加方法

本 FIT モジュールは、使用するプロジェクトごとに追加する必要があります。ルネサスでは、Smart Configurator を使用した(1)、(3)の追加方法を推奨しています。ただし、Smart Configurator は、一部の RX デバイスのみサポートしています。サポートされていない RX デバイスについては(2)、(4)の方法を使用し てください。

- (1) e2 studio 上で Smart Configurator を使用して FIT モジュールを追加する場合 e2 studio の Smart Configurator を使用して、自動的にユーザプロジェクトに FIT モジュールを追 加します。詳細は、アプリケーションノート「Renesas e2 studio スマート・コンフィグレータ ユーザーガイド (R20AN0451)」を参照してください。
- (2) e2 studio 上で FIT Configurator を使用して FIT モジュールを追加する場合 e2 studio の FIT Configurator を使用して、自動的にユーザプロジェクトに FIT モジュールを追加す ることができます。詳細は、アプリケーションノート「RX ファミリ e2 studio に組み込む方法 Firmware Integration Technology (R01AN1723)」および「[10](#page-40-0) 章 QE for BLE [を用いたサンプル](#page-40-0) [コード生成」](#page-40-0)を参照してください。
- (3) CS+上で Smart Configurator を使用して FIT モジュールを追加する場合 CS+上で、スタンドアロン版 Smart Configurator を使用して、自動的にユーザプロジェクトに FIT モジュールを追加します。詳細は、アプリケーションノート「Renesas e2 studio スマート・コン フィグレータ ユーザーガイド (R20AN0451)」を参照してください。
- (4) CS+上で FIT モジュールを追加する場合 CS+上で、手動でユーザプロジェクトに FIT モジュールを追加します。詳細は、アプリケーション ノート「RX ファミリ CS+に組み込む方法 Firmware Integration Technology (R01AN1826)」を参 照してください。

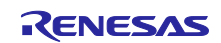

# <span id="page-8-0"></span>3. BLE Interface (Common)

# <span id="page-8-1"></span>3.1 R\_BLE\_Open()

BLE プロトコルスタックをオープンします。

#### **Format**

ble status t R BLE Open ( void )

# **Parameters**

なし

# **Return Values**

*BLE\_SUCCESS(0x0000) Success*

# **Properties**

r\_ble\_api.h にプロトタイプ宣言されています。

# **Description**

BLE プロトコルスタックを使用する前にこの関数を呼び出す必要があります。

# **Reentrant**

不可

#### **Examples**

R\_BLE\_Open();

# **Special Notes:**

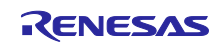

# <span id="page-9-0"></span>3.2 R\_BLE\_Close()

BLE プロトコルスタックをクローズします。

#### **Format**

```
ble status t R BLE Close (
   void
)
```
#### **Parameters**

なし

# **Return Values**

*BLE\_SUCCESS(0x0000) Success*

# **Properties**

r\_ble\_api.h にプロトタイプ宣言されています。

# **Description**

BLE プロトコルスタックを閉じるにはこの関数を呼び出す必要があります。

#### **Reentrant**

不可

# **Examples**

R\_BLE\_Close();

#### **Special Notes:**

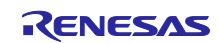

# <span id="page-10-0"></span>3.3 R\_BLE\_Execute()

BLE タスクを実行します。

#### **Format**

```
ble_status_t R_BLE_Execute (
  void
)
```
#### **Parameters**

なし

# **Return Values**

*BLE\_SUCCESS(0x0000) Success*

# **Properties**

r\_ble\_api.h にプロトタイプ宣言されています。

# **Description**

BLE プロトコルスタックの内部タスクキューにキューイングされたすべてのタスクが処理され戻ります。 この関数はメインループで繰り返し呼び出す必要があります。

#### **Reentrant**

不可

# **Examples**

R\_BLE\_Open();

```
while(1)
{
   R_BLE_Execute();
}
```
# **Special Notes:**

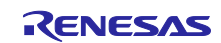

# <span id="page-11-0"></span>3.4 R BLE SetEvent()

BLE プロトコルスタックの内部キューにイベントを追加します。

#### **Format**

```
ble status t R BLE SetEvent (
    ble event \overline{cb} t \overline{cb})
```
#### **Parameters**

*[in] cb The callback for the event.*

# **Return Values**

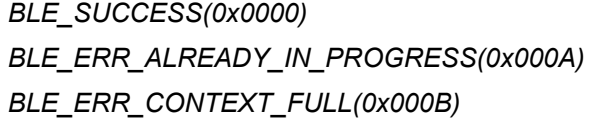

#### *BLE\_SUCCESS(0x0000) Success*

*BLE\_ERR\_ALREADY\_IN\_PROGRESS(0x000A) The event already registered with the callback. BLE\_ERR\_CONTEXT\_FULL(0x000B) No free slot for the event.*

# **Properties**

r\_ble\_api.h にプロトタイプ宣言されています。

#### **Description**

イベントは、Bluetooth イベントと同様に R BLE Execute で処理されます。この関数はハードウェア割 り込みコンテキストで呼び出されることを目的としています。 コールバック関数 cb が呼び出される前に同 じ cb でこの関数を呼び出した場合でも、登録されるイベントは 1 つだけです。一度に登録できるイベント の最大数は 8 つです。

#### **Reentrant**

不可

# **Examples**

なし

#### **Special Notes:**

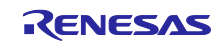

<span id="page-12-0"></span>4. BLE Interface (GAP)

#### <span id="page-12-1"></span>4.1 R BLE GAP Init()

ホストスタックを初期化します。

#### **Format**

```
ble status t R BLE GAP Init (
  ble_gap_app_cb_t gap_cb
)
```
#### **Parameters**

*[in] gap\_cb A callback function registered with this function.*

#### **Return Values**

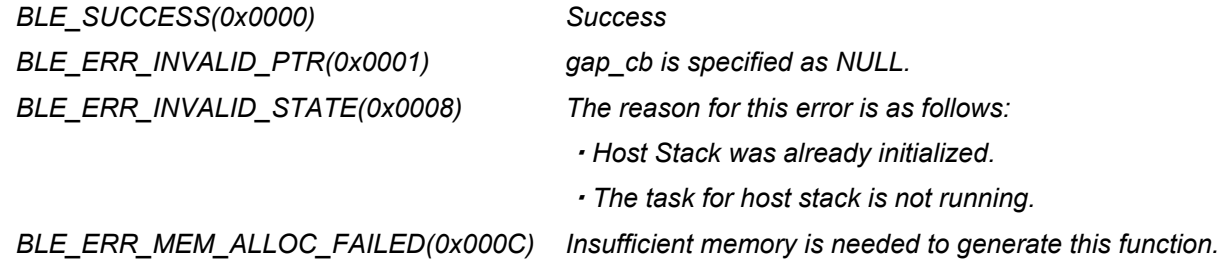

#### **Properties**

r\_ble\_api.h にプロトタイプ宣言されています。

#### **Description**

ホストスタックはこの関数で初期化されます。すべての R BLEAPI を使用する前にこの関数を呼び出す 必要があります。GAP イベントを受信するには、コールバック関数を登録する必要があります。 この API 呼び出しの結果は BLE\_GAP\_EVENT\_STACK\_ON イベントで通知されます。

#### **Reentrant**

不可

#### **Examples**

なし

#### **Special Notes:**

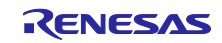

# <span id="page-13-0"></span>4.2 R\_BLE\_GAP\_SetAdvParam()

アドバタイジングパラメータを設定します。

#### **Format**

```
ble status t R BLE GAP SetAdvParam (
  st ble gap adv param t * p adv param
)
```
#### **Parameters**

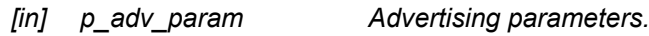

# **Return Values**

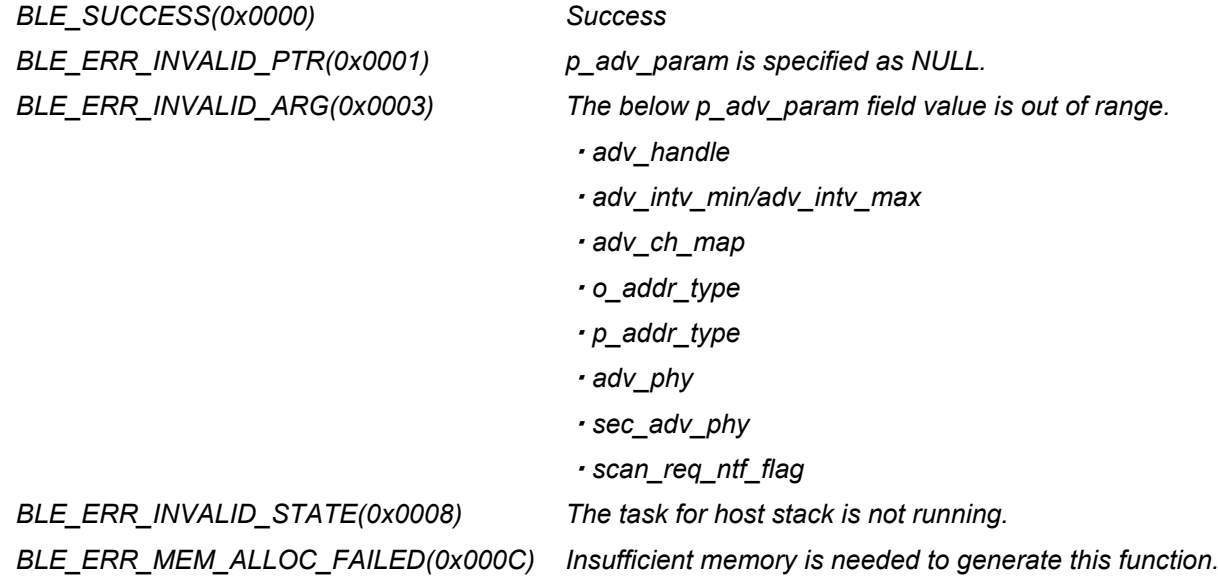

#### **Properties**

r\_ble\_api.h にプロトタイプ宣言されています。

#### **Description**

この関数は、アドバタイジングパラメータを設定します。アドバタイジングセットごとにパラメータが異 なるアドバタイジングを行うことができます。コントローラに設定されているアドバタイズメントの数は、 BLE MAX NO OF ADV SETS SUPPORTED として定義されています。各アドバタイジングセットは、 アドバタイジングハンドル(0x00-0x03)で識別されます。アドバタイジング開始前にこの機能を使用して アドバタイジングセットを作成し、定期的なアドバタイジングパラメータを設定し、定期的なアドバタイジ ングを開始し、アドバタイジングデータ/スキャン応答データ/定期的なアドバタイジングデータを設定しま す。この API 呼び出しの結果は、BLE\_GAP\_EVENT\_ADV\_PARAM\_SET\_COMP イベントで通知されま す。

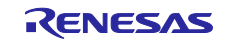

# **Reentrant**

不可

# **Examples**

なし

# **Special Notes:**

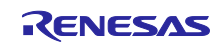

# <span id="page-15-0"></span>4.3 R\_BLE\_GAP\_SetAdvSresData()

アドバタイジングデータ/スキャン応答データ/定期的なアドバタイジングデータを設定します。

#### **Format**

```
ble status t R BLE GAP SetAdvSresData (
   st ble gap adv data t * p adv srsp data
)
```
#### **Parameters**

*[in] p\_adv\_srsp\_data Advertising data/scan response data/periodic advertising data.*

# **Return Values**

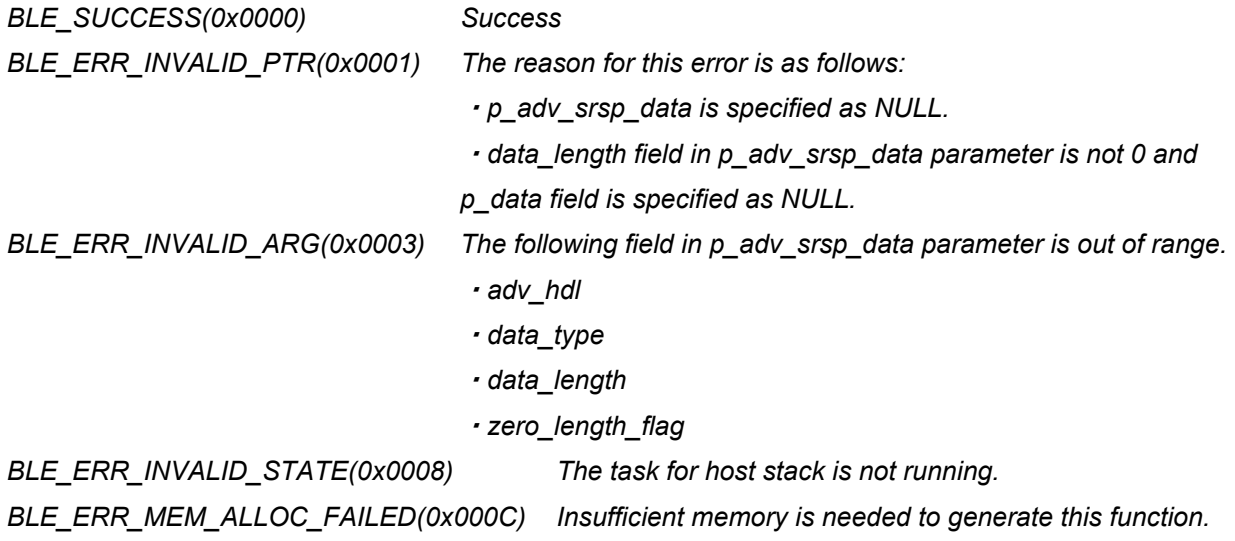

#### **Properties**

r\_ble\_api.h にプロトタイプ宣言されています。

#### **Description**

この機能は、アドバタイジングデータ/スキャン応答データ/定期的なアドバタイジングデータをアドバタ イジングセットに設定します。この関数を呼び出す前に、R\_BLE\_GAP\_SetAdvParam()によってアドバタ イジングセットを作成する必要があります。データにメモリを割り当てた後、アドバタイジングデータ/ス キャン応答データ/定期的なアドバタイジングデータを設定します。

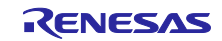

# **Reentrant**

不可

# **Examples**

なし

# **Special Notes:**

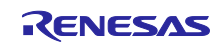

# <span id="page-17-0"></span>4.4 R\_BLE\_GAP\_StartAdv()

アドバタイジングを開始します。

#### **Format**

```
ble status t R BLE GAP StartAdv (
   uint8_t adv_hdl, 
   uint16_t duration, 
  uint8 t max extd adv evts
)
```
# **Parameters**

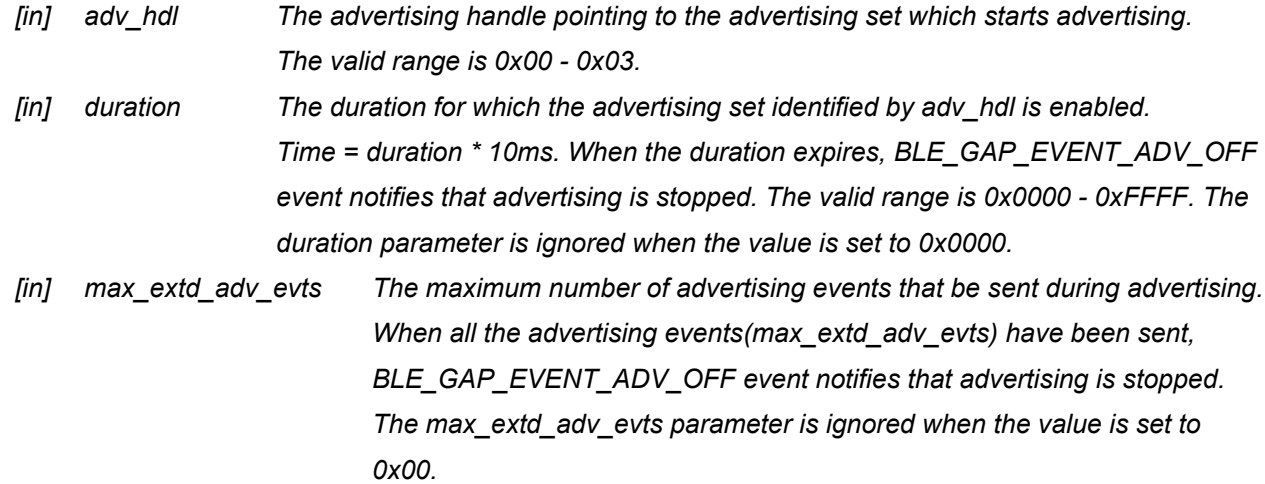

# **Return Values**

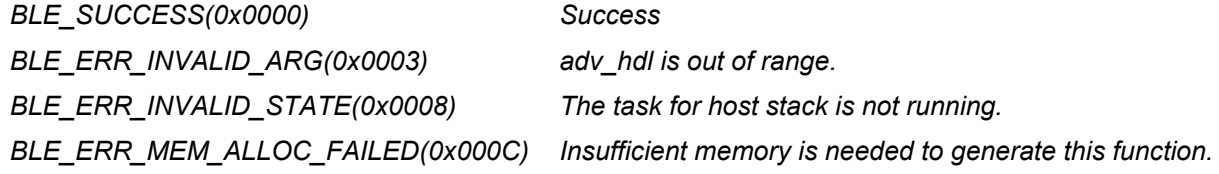

# **Properties**

r\_ble\_api.h にプロトタイプ宣言されています。

#### **Description**

この関数を呼び出す前に、R\_BLE\_GAP\_SetAdvParam()によって adv\_hdl で指定されたアドバタイズメ ントセットを作成します。この API の呼び出し結果は BLE\_GAP\_EVENT\_ADV\_ON イベントで通知されま す。

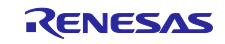

# **Reentrant**

不可

# **Examples**

なし

# **Special Notes:**

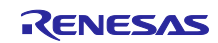

# <span id="page-19-0"></span>4.5 R\_BLE\_GAP\_StopAdv()

アドバタイジングを停止します。

#### **Format**

```
ble status t R BLE GAP StopAdv (
   uint8_t adv hdl
)
```
#### **Parameters**

*[in] adv\_hdl The advertising handle pointing to the advertising set which stops advertising. The valid range is 0x00 - 0x03.*

#### **Return Values**

*BLE\_SUCCESS(0x0000) Success BLE\_ERR\_INVALID\_ARG(0x0003) adv\_hdl is out of range. BLE\_ERR\_INVALID\_STATE(0x0008) The task for host stack is not running. BLE\_ERR\_MEM\_ALLOC\_FAILED(0x000C) Insufficient memory is needed to generate this function.*

#### **Properties**

r\_ble\_api.h にプロトタイプ宣言されています。

#### **Description**

この関数はアドバタイジングを停止します。この API の呼び出し結果は、BLE\_GAP\_EVENT\_ADV\_OFF イベントで通知されます。

#### **Reentrant**

不可

# **Examples**

なし

# **Special Notes:**

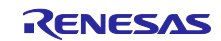

# <span id="page-20-0"></span>5. BLE Interface (GATT Common)

# <span id="page-20-1"></span>5.1 R BLE GATT GetMtu()

この関数は、GATT 通信で使用されている現在の MTU を取得します。

#### **Format**

```
ble status t R BLE GATT GetMtu(
uint16 t conn hdl,
 uint16 t * p_mtu
)
```
# **Parameters**

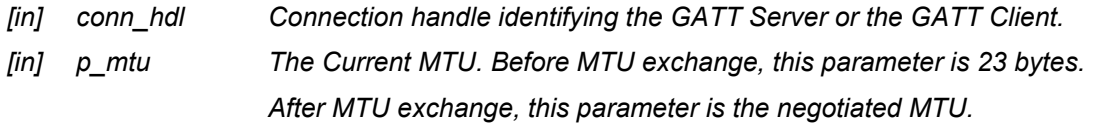

#### **Return Values**

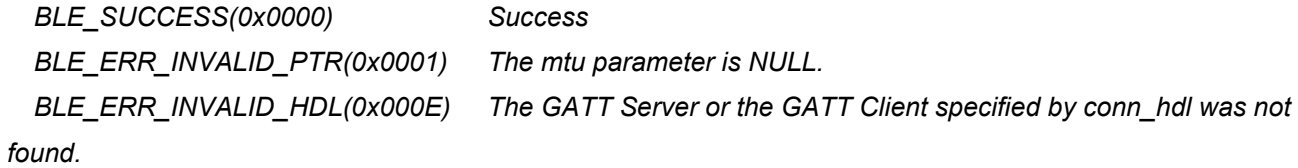

# **Properties**

r\_ble\_api.h にプロトタイプ宣言されています。

#### **Description**

GATT サーバーと GATT クライアントの両方がこの機能を使用できます。この API 呼び出しの結果は、戻 り値によって返されます。

#### **Reentrant**

不可

# **Examples**

なし

# **Special Notes:**

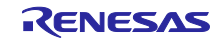

# <span id="page-21-0"></span>6. BLE Interface (GATT Server)

# <span id="page-21-1"></span>6.1 R BLE GATTS Init()

この関数は、GATT サーバーを初期化し、GATT サーバーイベントのコールバックの数を登録します。

#### **Format**

```
ble status t R BLE GATTS Init (
 uint8 t cb_num
\lambda
```
# **Parameters**

*[in] cb\_num The number of callbacks to be registered.*

# **Return Values**

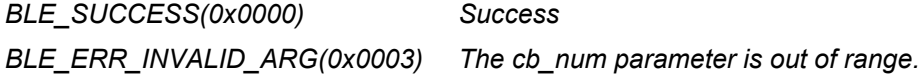

#### **Properties**

r\_ble\_api.h にプロトタイプ宣言されています。

#### **Description**

cb\_num を 1 から BLE\_GATTS\_MAX\_CB までの値に指定し、R\_BLE\_GATTS\_RegisterCb()でコールバッ クを登録します。この API 呼び出しの結果は、戻り値によって返されます。

### **Reentrant**

不可

#### **Examples**

なし

#### **Special Notes:**

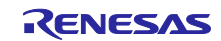

# <span id="page-22-0"></span>6.2 R\_BLE\_GATTS\_SetDbInst()

この関数は、GATT データベースをホストスタックに設定します。

#### **Format**

```
ble status t R BLE GATTS SetDbInst(
 st_ble_gatts_db_cfg_t * p_db_inst
)
```
#### **Parameters**

*[in] p\_db\_inst GATT Database to be set.*

# **Return Values**

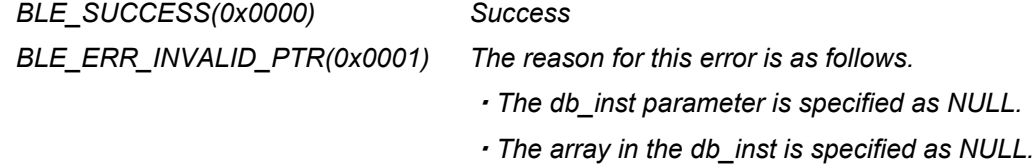

#### **Properties**

r\_ble\_api.h にプロトタイプ宣言されています。

#### **Description**

この API 呼び出しの結果は、戻り値によって返されます。

### **Reentrant**

不可

#### **Examples**

なし

### **Special Notes:**

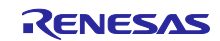

# <span id="page-23-0"></span>6.3 R\_BLE\_GATTS\_RegisterCb()

この関数は、GATT サーバーイベントのコールバックを登録します。

#### **Format**

```
ble status t R BLE GATTS RegisterCb(
 ble gatts app cb t cb,
 uint8_t priority
)
```
#### **Parameters**

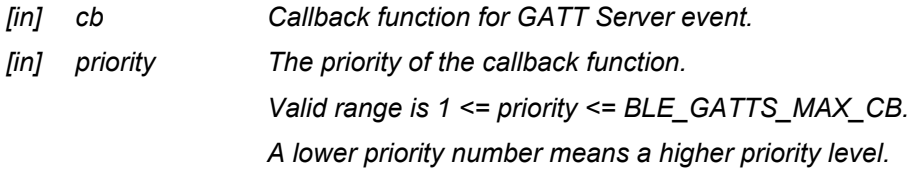

# **Return Values**

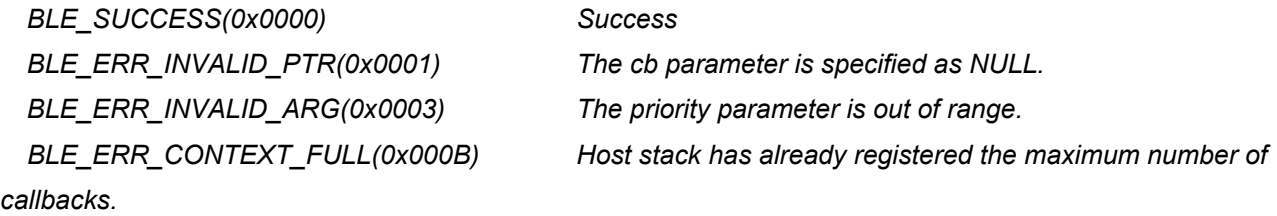

# **Properties**

r\_ble\_api.h にプロトタイプ宣言されています。

#### **Description**

この関数によって登録される可能性のあるコールバックの番号は、R BLE GATTS Init()によって指定さ れた値です。この API 呼び出しの結果は、戻り値によって返されます。

#### **Reentrant**

不可

# **Examples**

なし

# **Special Notes:**

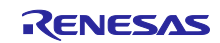

# <span id="page-24-0"></span>6.4 R\_BLE\_GATTS\_Notification()

```
アトリビュート値の Notification を送信します。
```
#### **Format**

```
ble status t R BLE GATTS Notification(
 uint16 t conn hdl,
 st ble gatt hdl value pair t * p ntf data
)
```
# **Parameters**

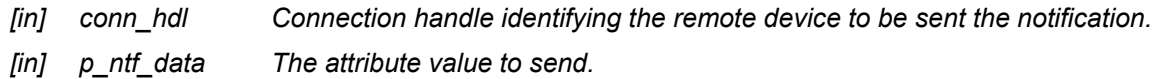

# **Return Values**

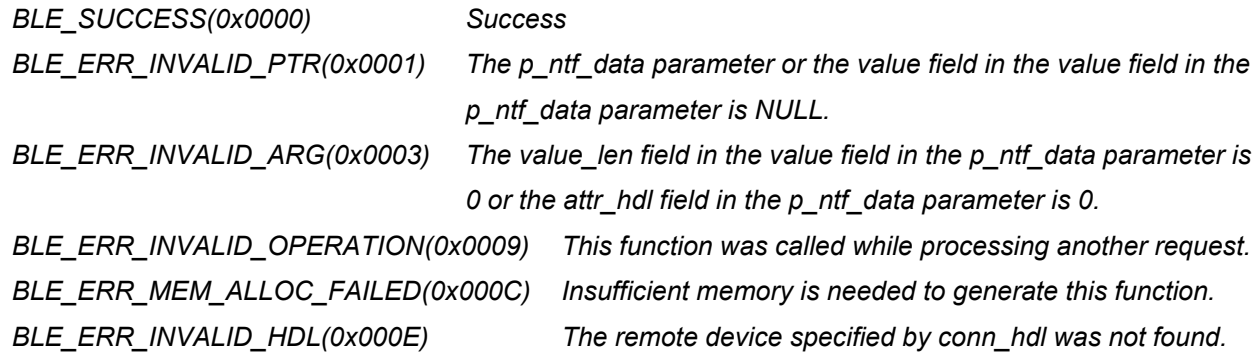

#### **Properties**

r\_ble\_api.h にプロトタイプ宣言されています。

#### **Description**

通知とともに送信できる属性値の最大長は MTU-3 です。この API 呼び出しの結果は、戻り値によって返 されます

#### **Reentrant**

不可

#### **Examples**

なし

#### **Special Notes:**

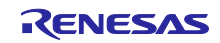

# <span id="page-25-0"></span>6.5 R\_BLE\_GATTS\_Indication()

```
アトリビュート値の Indication を送信します。
```
#### **Format**

```
ble status t R BLE GATTS Indication (
 uint16_t conn hdl,
 st ble gatt hdl value pair t * p ind data
)
```
#### **Parameters**

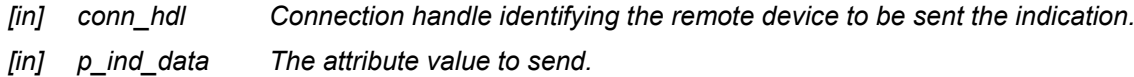

#### **Return Values**

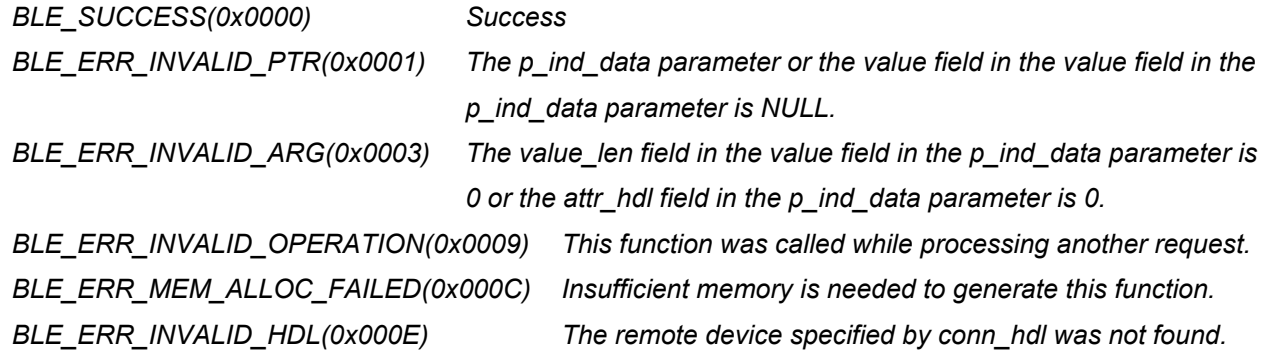

#### **Properties**

r\_ble\_api.h にプロトタイプ宣言されています。

#### **Description**

表示付きで送信できる属性値の最大長は MTU-3 です。この API 呼び出しの結果は、戻り値によって返さ れます。指示を受信したリモートデバイスは確認を送信します。BLE\_GATTS\_EVENT\_HDL\_VAL\_CNF イ ベントは、確認が受信されたことをアプリケーション層に通知します。

#### **Reentrant**

不可

#### **Examples**

なし

#### **Special Notes:**

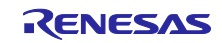

# <span id="page-26-0"></span>6.6 R\_BLE\_GATTS\_GetAttr()

アトリビュート値を GATT データベースから取得します。

#### **Format**

```
ble status t R BLE GATTS GetAttr(
uint16_t conn_hdl,
 uint16^-t attrndl,
 st ble gatt value t * p value
)
```
#### **Parameters**

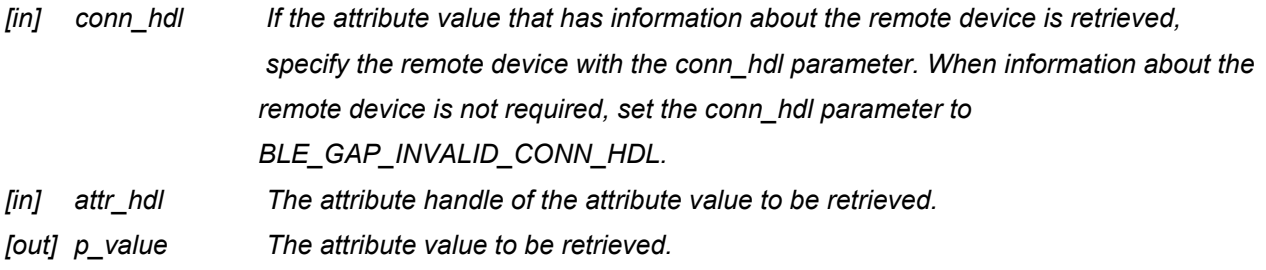

# **Return Values**

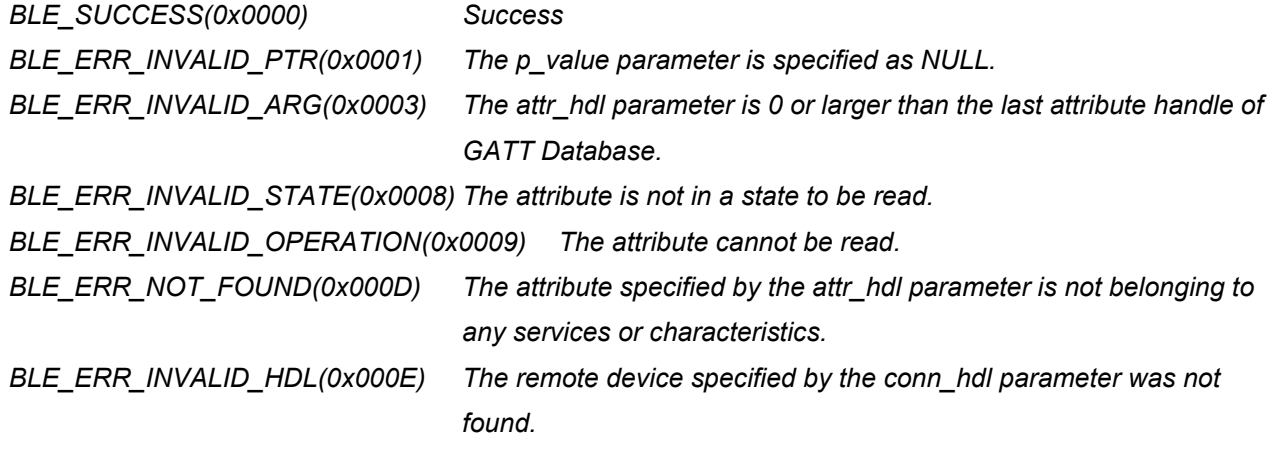

# **Properties**

r\_ble\_api.h にプロトタイプ宣言されています。

# **Description**

この API 呼び出しの結果は、戻り値によって返されます。

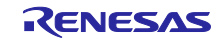

# **Reentrant**

不可

# **Examples**

なし

# **Special Notes:**

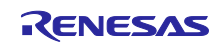

# <span id="page-28-0"></span>6.7 R\_BLE\_GATTS\_SetAttr()

アトリビュート値を GATT データベースに設定します。

#### **Format**

```
ble status t R BLE GATTS SetAttr(
 \frac{1}{\pi} uint16_t conn_hdl,
 uint16_t attr_hdl, 
 st_ble_gatt_value_t * p_value
)
```
#### **Parameters**

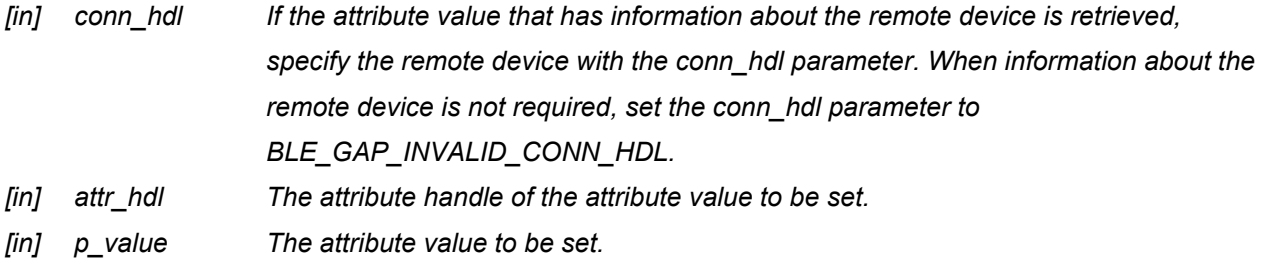

# **Return Values**

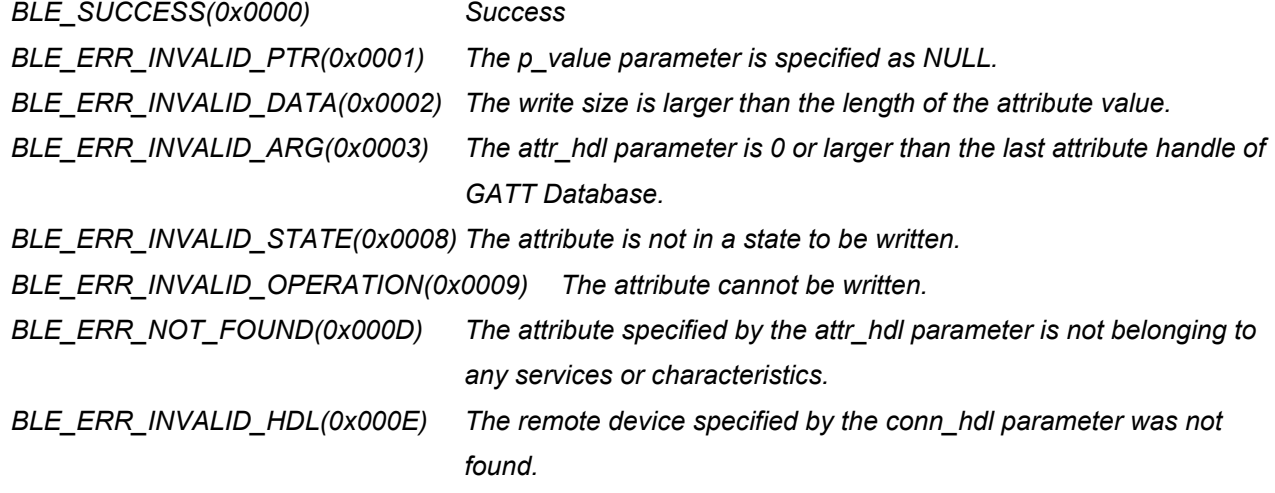

# **Properties**

r ble api.h にプロトタイプ宣言されています。

#### **Description**

この API 呼び出しの結果は、戻り値によって返されます。

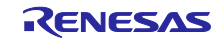

# **Reentrant**

不可

# **Examples**

なし

# **Special Notes:**

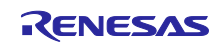

# <span id="page-30-0"></span>7. BLE Interface (GATT Client)

# <span id="page-30-1"></span>7.1 R BLE GATTC Init()

GATT クライアントを初期化し、GATT クライアントイベントのコールバック数を登録します。

#### **Format**

```
ble status t R BLE GATTC Init (
uint8_t cb_num
)
```
#### **Parameters**

*[in] cb\_num The number of callbacks to be registered.*

# **Return Values**

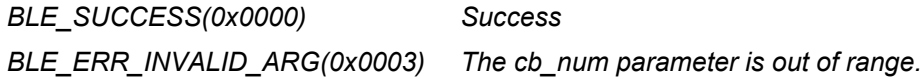

# **Properties**

r\_ble\_api.h にプロトタイプ宣言されています。

#### **Description**

cb\_num パラメータを 1 から BLE\_GATTC\_MAX\_CB までの値に指定します。 R BLE GATTC RegisterCb()はコールバックを登録します。 この API 呼び出しの結果は、戻り値によって返されます。

#### **Reentrant**

不可

#### **Examples**

なし

#### **Special Notes:**

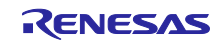

# <span id="page-31-0"></span>7.2 R\_BLE\_GATTC\_RegisterCb()

GATT クライアントイベントのコールバック関数を登録します。

#### **Format**

```
ble status t R BLE GATTC RegisterCb(
 ble gattc app cb t cb,
 uint8_t priority
)
```
#### **Parameters**

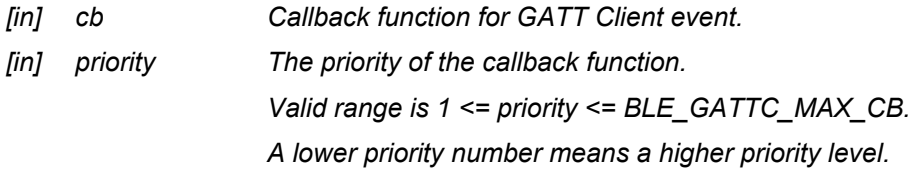

# **Return Values**

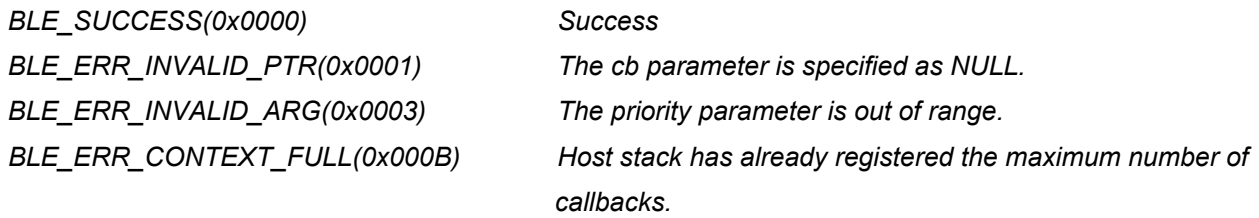

# **Properties**

r\_ble\_api.h にプロトタイプ宣言されています。

#### **Description**

この関数によって登録される可能性のあるコールバックの番号は、R BLE GATTC Init()によって指定さ れた値です。この API 呼び出しの結果は、戻り値によって返されます。

#### **Reentrant**

不可

# **Examples**

なし

# **Special Notes:**

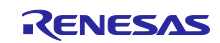

# <span id="page-32-0"></span>8. BLE Interface (Vendor Specific)

# <span id="page-32-1"></span>8.1 R BLE VS SetTxPower()

この関数は送信電力を設定します。

#### **Format**

```
ble_status_t R_BLE_VS_SetTxPower(
uint16 t conn hdl,
 uint8_t tx_power
)
```
### **Parameters**

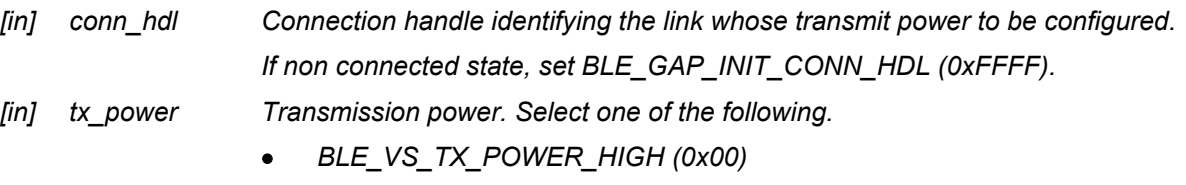

- *BLE\_VS\_TX\_POWER\_MID (0x01)*
- *BLE\_VS\_TX\_POWER\_LOW (0x02)*

### **Return Values**

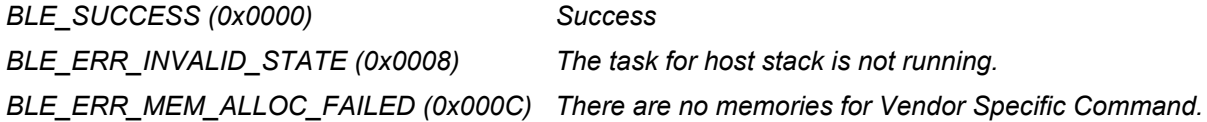

#### **Properties**

r\_ble\_api.h にプロトタイプ宣言されています。

# **Description**

この関数は次の送信電力を構成します。

- ・アドバタイジング PDU、スキャン要求 PDU、接続要求 PDU(未接続状態)
- ・PDU を送信する際に使用される送信電力。未接続状態で送信電力を構成する場合は、conn\_hdl パラ メータを BLE\_GAP\_INIT\_CONN\_HDL (0xFFFF) に設定します。

接続状態で使用する送信電力を設定する場合は、conn\_hdl パラメータをリンクの接続ハンドルに設定し てください。次の送信電力レベルのいずれかを選択します。(High・Middle・Low)

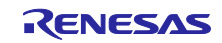

# **Reentrant**

不可

# **Examples**

なし

# **Special Notes:**

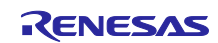

# <span id="page-34-0"></span>8.2 R BLE VS SetBdAddr()

ローカルデバイスのパブリック/ランダムアドレスをパラメータで指定された領域に設定します。

#### **Format**

```
ble status t R BLE VS SetBdAddr(
 uint8 t area,
 st ble dev addr t * p_addr
)
```
#### **Parameters**

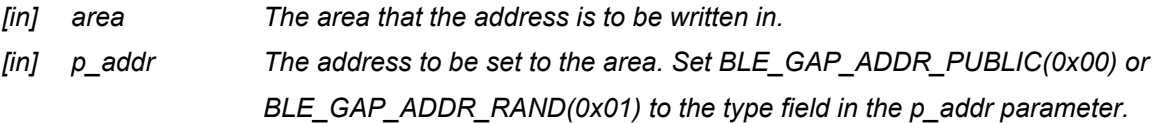

#### **Return Values**

*BLE\_SUCCESS(0x0000) Success BLE\_ERR\_INVALID\_PTR(0x0001) The p\_addr parameter is specified as NULL. BLE\_ERR\_INVALID\_STATE(0x0008) The task for host stack is not running. BLE\_ERR\_MEM\_ALLOC\_FAILED(0x000C) There are no memories for Vendor Specific Command.*

#### **Properties**

r\_ble\_api.h にプロトタイプ宣言されています。

#### **Description**

アドレスが不揮発性領域に書き込まれている場合、そのアドレスは次の MCU リセットでデフォルトアド レスとして使用されます。ランダムアドレスの詳細については、コア仕様 Vol 6, PartB, "1.3.2 Random Device Address"を参照してください。この API 呼び出しの結果は、BLE\_VS\_EVENT\_SET\_ADDR\_COMP イベントで通知されます。

#### **Reentrant**

不可

#### **Examples**

なし

#### **Special Notes:**

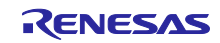

# <span id="page-35-0"></span>9. Abstraction API for Renesas QE for BLE

# <span id="page-35-1"></span>9.1 RM\_BLE\_ABS\_Open()

ホストスタックを初期化します。

#### **Format**

```
fsp_err_t RM_BLE_ABS_Open (<br>ble abs ctrl t *const p ctrl,
   ble abs ctrl t *const
   ble abs cfg t const *const p cfg
)
```
#### **Parameters**

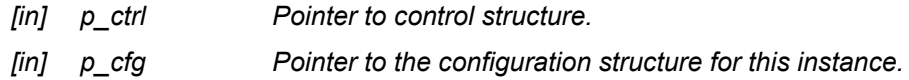

# **Return Values**

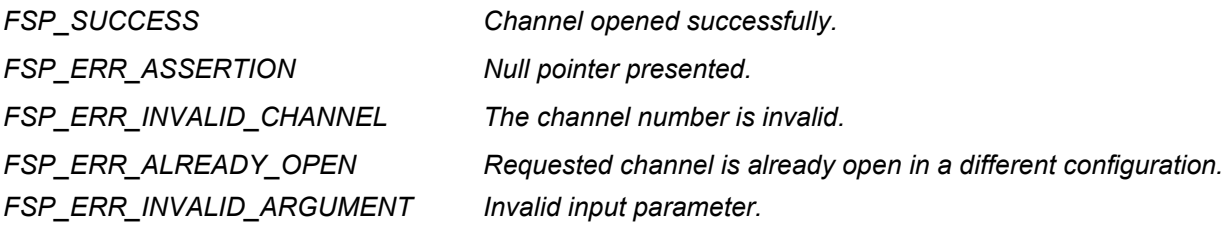

#### **Properties**

rm\_ble\_abs.h にプロトタイプ宣言されています。

# **Description**

すべての R BLEAPI を使用する前に、この関数を呼び出す必要があります。コールバック関数はこの関 数に登録されています。 GAP、GATT、ベンダー固有のイベントを受信するには、コールバック関数を登 録する必要があります。この API 呼び出しの結果は、BLE\_GAP\_EVENT\_STACK\_ON イベントで通知され ます。 ble abs api t :: open を実装します。

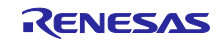

#### **Reentrant**

不可

#### **Examples**

```
 /* Open the module. */
err = RM_BLE_ABS_Open(&g_ble_abs0_ctrl, &g_ble_abs0_cfg);
```
# **Special Notes:**

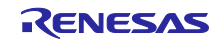

# <span id="page-37-0"></span>9.2 RM\_BLE\_ABS\_Close()

BLE チャネルを閉じます。

#### **Format**

```
fsp_err_t RM_BLE_ABS_Close (
     ble_abs_ctrl_t * const p_ctrl
)
```
### **Parameters**

*[in] p\_ctrl Pointer to control structure.*

# **Return Values**

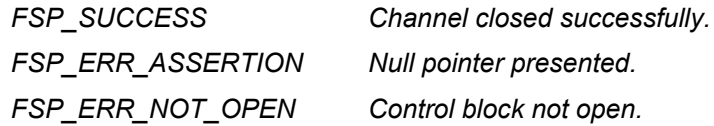

# **Properties**

rm\_ble\_abs.h にプロトタイプ宣言されています。

# **Description**

ble\_abs\_api\_t :: close を実装します。

#### **Reentrant**

不可

#### **Examples**

```
 /* Close BLE driver */
 err = RM_BLE_ABS_Close(&g_ble_abs0_ctrl);
```
#### **Special Notes:**

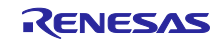

# <span id="page-38-0"></span>9.3 RM\_BLE\_ABS\_StartLegacyAdvertising()

アドバタイジングパラメータ、アドバタイジングデータ、スキャン応答データを設定した後、レガシーア ドバタイジングを開始します。

#### **Format**

```
fsp_err_t RM_BLE_ABS_StartLegacyAdvertising (
 ble abs ctrl t * const p ctrl,
 ble_abs_legacy_advertising_parameter_t const * const p_advertising parameter
)
```
# **Parameters**

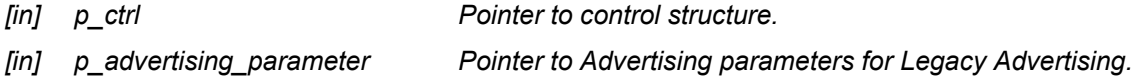

# **Return Values**

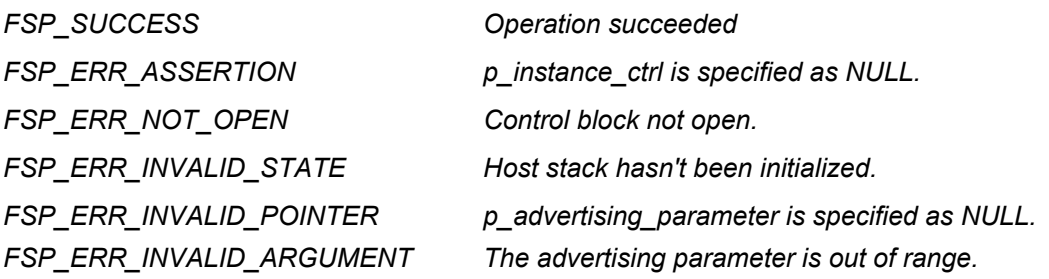

#### **Properties**

rm\_ble\_abs.h にプロトタイプ宣言されています。

# **Description**

従来のアドバタイズメントは、アドバタイジングハンドルが 0 のアドバタイズメントセットを使用しま す。アドバタイズメントタイプは接続可能およびスキャン可能(ADV\_IND)です。ローカルデバイスのア ドレスタイプは、パブリック ID アドレスまたは RPA です(解決リストに一致するエントリが含まれていな い場合は、パブリックアドレスを使用してください)。スキャン要求イベント

(BLE\_GAP\_EVENT\_SCAN\_REQ\_RECV)は通知されません。ble\_abs\_api\_t :: startLegacyAdvertising を 実装します。

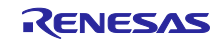

#### **Reentrant**

不可

#### **Examples**

```
 /* Start advertising. */
    err = RM_BLE_ABS_StartLegacyAdvertising(&g_ble_abs0_ctrl, 
\overline{\text{elegacy}} advertising parameter);
```
# **Special Notes:**

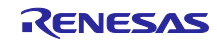

<span id="page-40-0"></span>10. QE for BLE を用いたサンプルコード生成

e2 studio で新規プロジェクトを作成し、Smart Configurator を用いて本 FIT モジュールを組み込む方法、 および QE for BLE を用いてサンプルコードを生成する方法を以下に示します。本章で示す手順における設 定値は、RSKRX65N-2MB を用いる場合の例です。

- 1. 本 FIT モジュールを以下のフォルダにコピーし、Smart Configurator でコンポーネント追加可能にす る。
	- コピーするファイル:
		- r\_ryz012\_rx\_v1.00.xml
		- r\_ryz012\_rx\_v1.00.zip
		- r\_ryz012\_rx\_v1.00\_extend.mdf
	- コピー先:
		- C:¥Users¥<ユーザ名>¥.eclipse¥com.renesas.platform\_download¥FITModules¥

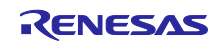

# RX ファミリ RYZ012 Bluetooth Low Energy モジュール Firmware Integration Technology

- 2. e2 studio で新規プロジェクトを作成する。
	- ・Renesas CC-RX C/C++ Executable Project
	- ・プロジェクト名:任意
	- ・RTOS:None(なし)
	- ・Target Board: RSKRX65N-2MB ※TSIP 搭載 (R5F565NEHxFC) の場合も同様です

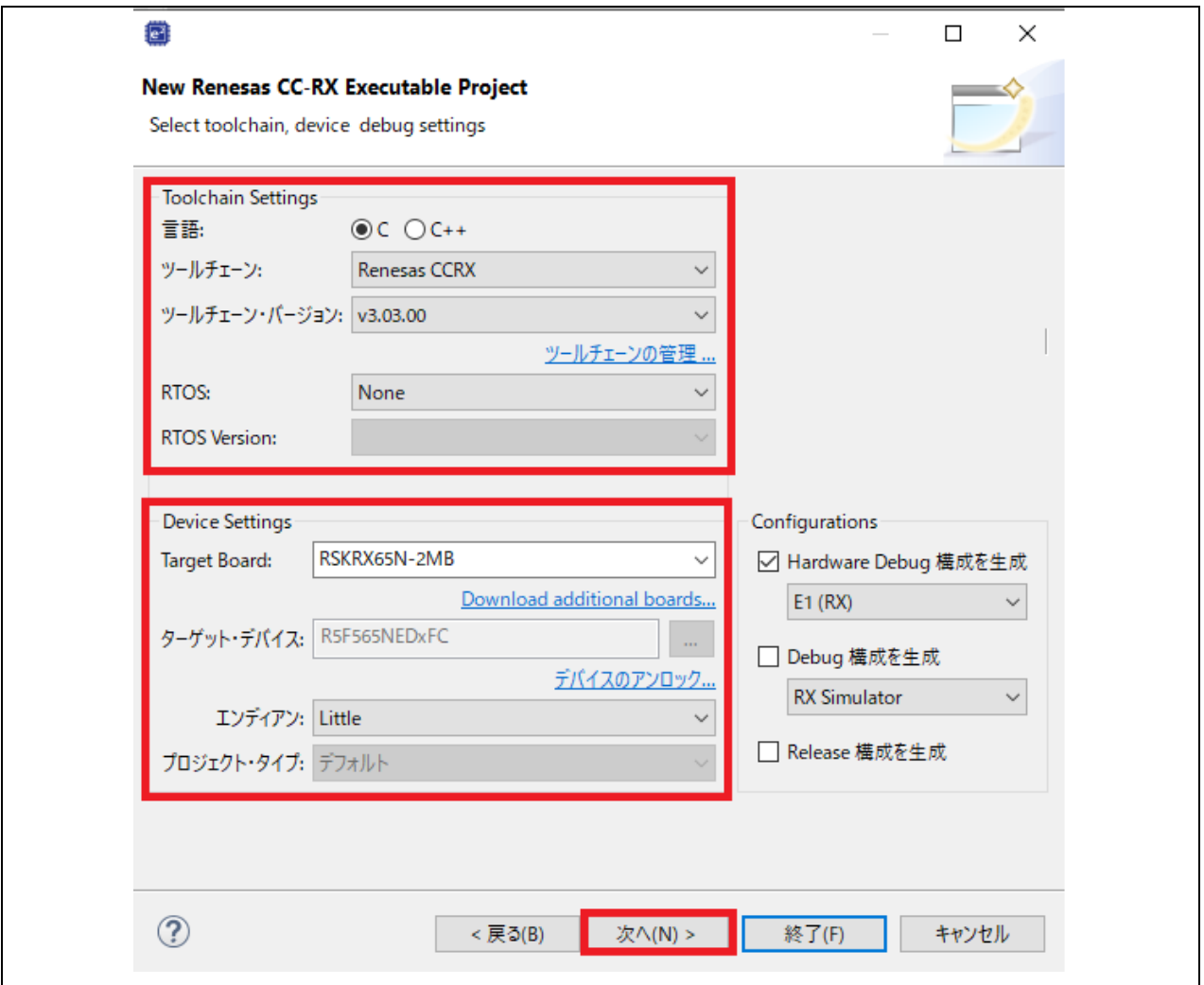

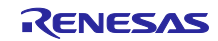

3. 「Use Smart Configurator」をチェックし「終了」を押す。

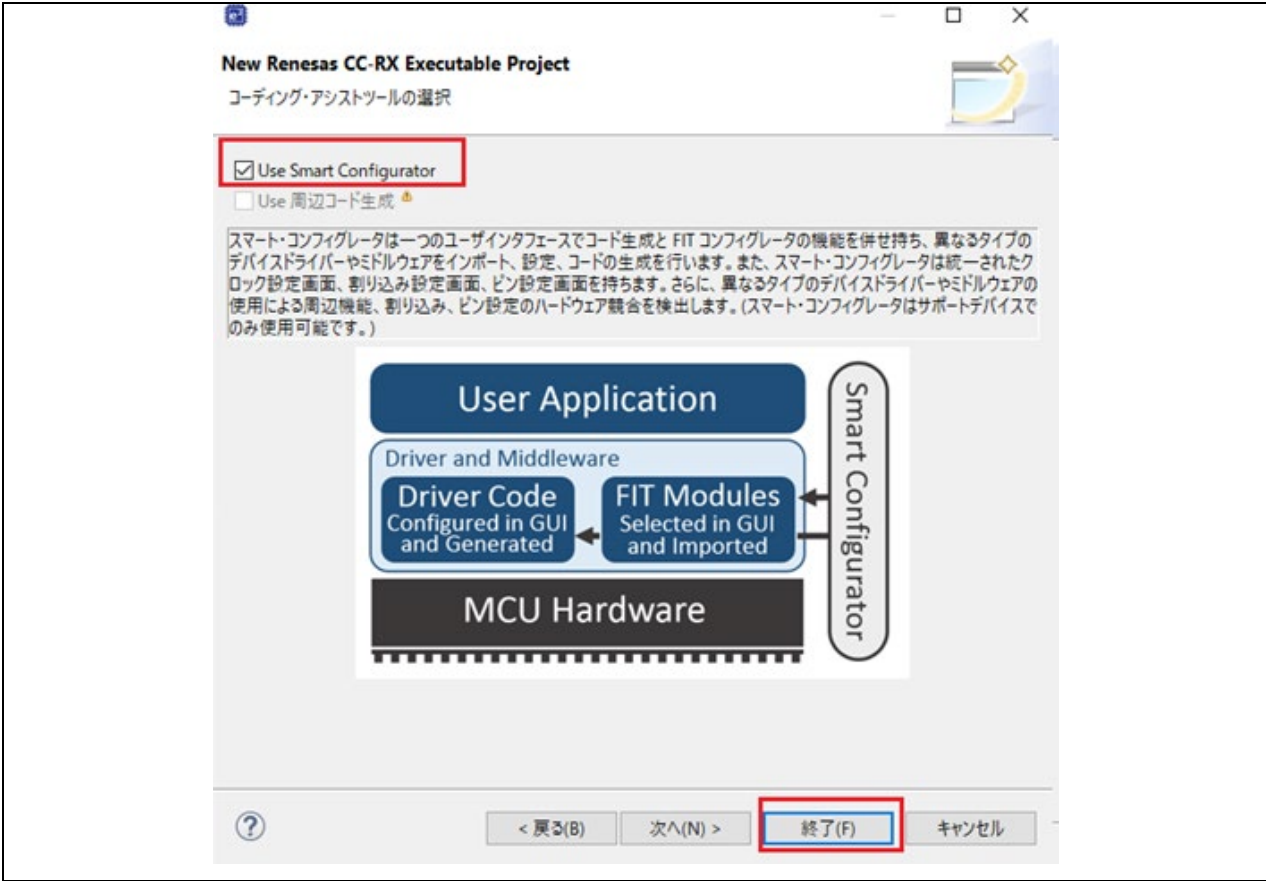

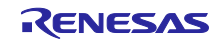

4. Smart Configurator パースペクティブの「コンポーネント」タブの「コンポーネントの追加」ボタン を押し、本 FIT モジュールが一覧に表示されていることを確認する。表示されていれば選択して「終 了」を押す。

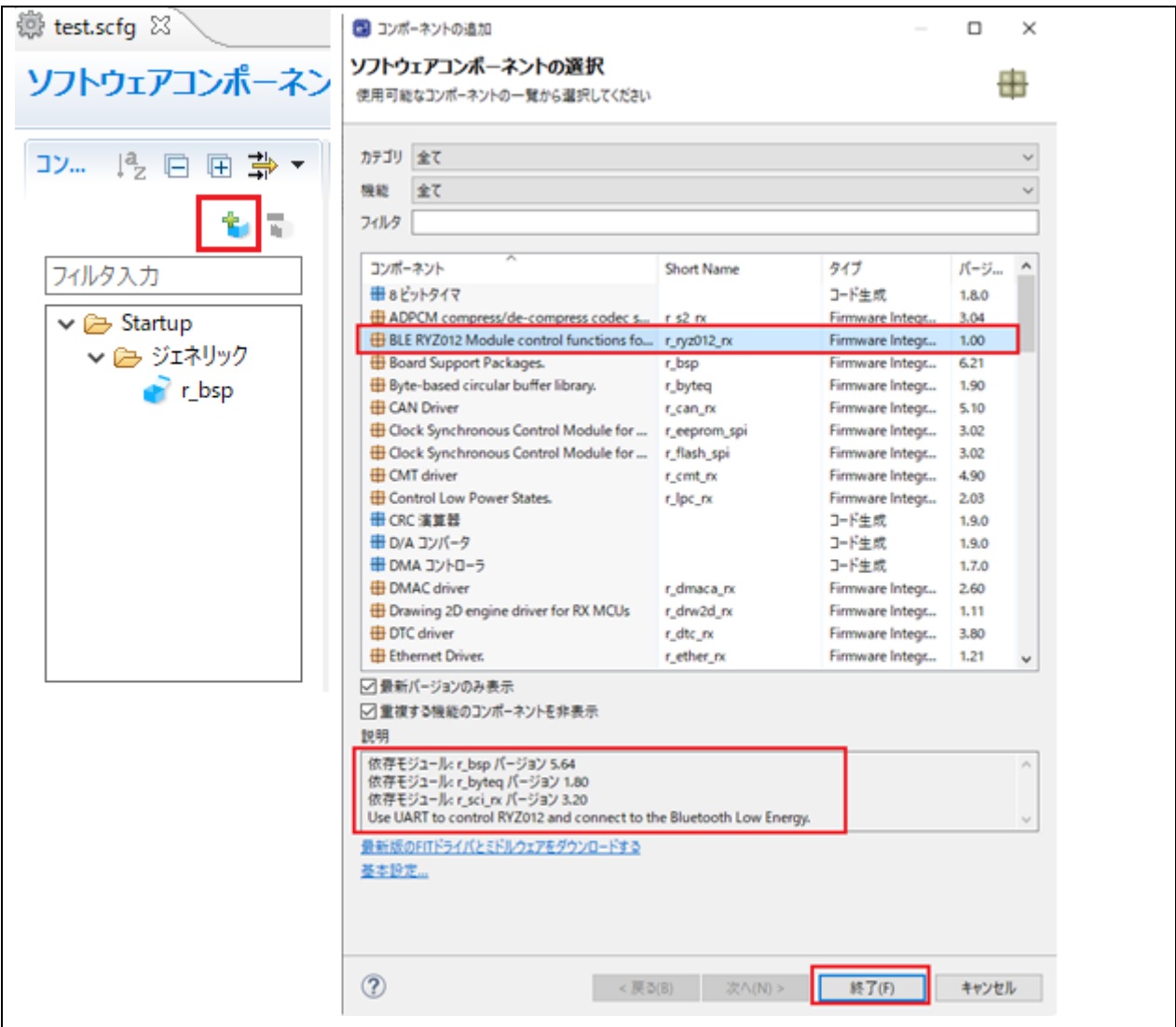

# モジュールが追加されていることを確認する。

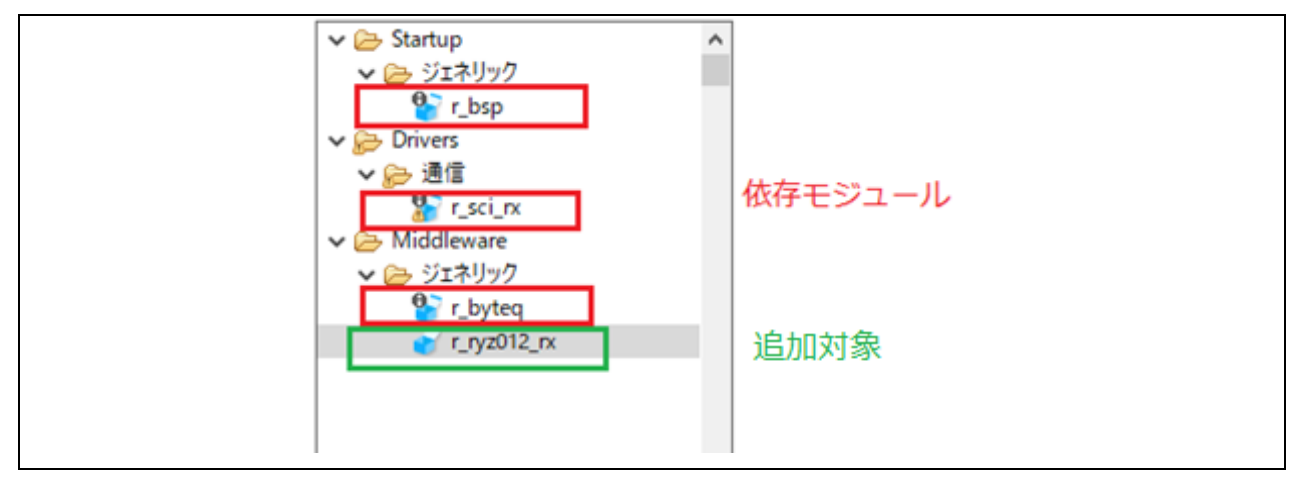

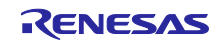

# 5. コンフィグを設定する

r\_ryz012\_rx

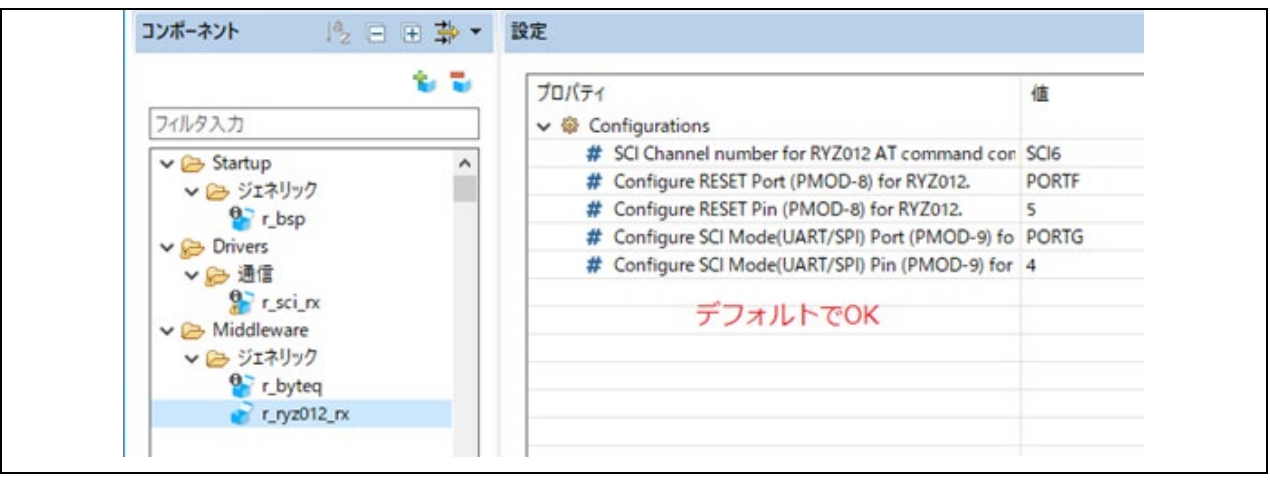

# r\_sci\_rx(RSKRX65N-2MB を使用する場合)

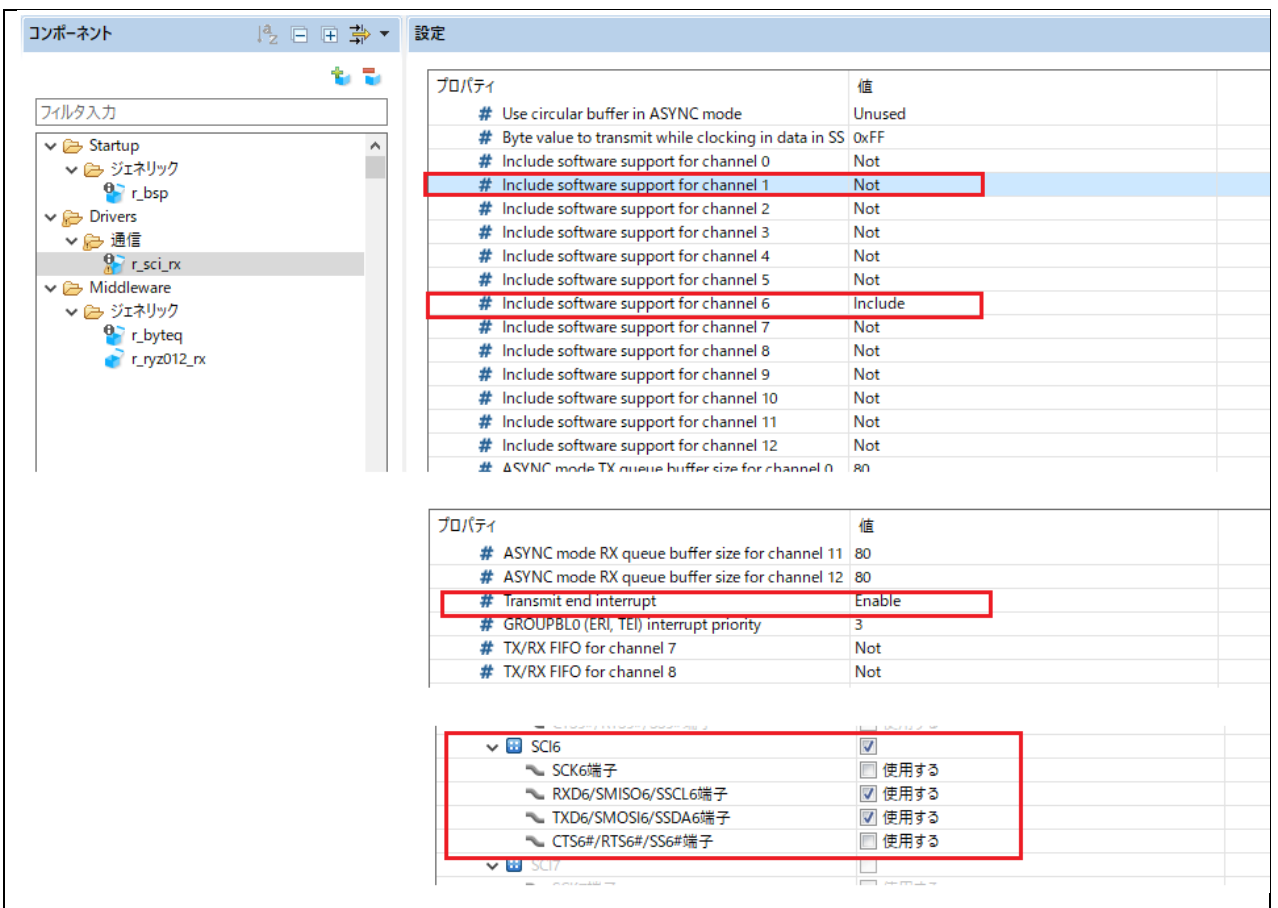

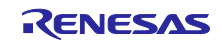

#### 端子設定

| フィルタ入力 (* = any string, ? = any character) |   |              |                    |                                          |                  |    |
|--------------------------------------------|---|--------------|--------------------|------------------------------------------|------------------|----|
| $\blacksquare$ TMR2                        |   | 使用する         | 機能                 | 端子割り当て                                   | 端子番号             | 方向 |
| TMR3                                       |   |              | CTS6#              | 〃 設定されていません                              | 〃 設定されていまも なし    |    |
| ↓ 【注 コンペアマッチタイマW                           |   |              | RTS <sub>6</sub> # | 〃 設定されていません                              | 〃 設定されていまも なし    |    |
| <b>CMTWO</b><br>mark of                    |   |              | RXD <sub>6</sub>   | 〃 設定されていません                              | 〃 設定されていまも なし    |    |
| $\blacksquare$ CMTW1                       |   |              | SCK <sub>6</sub>   | 〃 設定されていません                              | 〃 設定されていまも なし    |    |
| ▽ ※ ※ シリアルコミュニケーションインタフェース                 |   | $\checkmark$ | SMISO <sub>6</sub> | / P01/TMCl0/RXD6/SMISO6/SSCL6/IRQ9/AN119 | $\overline{J}$ 7 | ю  |
| <b>SCIO</b><br>a a                         |   | ▽            | SMOSI6             | / P00/TMRI0/TXD6/SMOSI6/SSDA6/IRQ8/AN118 | $\ell$ 8         | Ю  |
| $\blacksquare$ SCH                         |   |              | <b>SS6#</b>        | 〃 設定されていません                              | 〃 設定されていまも なし    |    |
| SC <sub>12</sub>                           |   |              | SSCL <sub>6</sub>  | ∥ 設定されていません                              | 〃 設定されていまも なし    |    |
| SC <sub>13</sub>                           |   |              | SSDA <sub>6</sub>  | 〃 設定されていません                              | 〃 設定されていまも なし    |    |
| SCI <sub>4</sub>                           |   |              | TXD <sub>6</sub>   | ∥ 設定されていません                              | 〃 設定されていまも なし    |    |
| SC <sub>I5</sub><br>சி                     |   |              |                    |                                          |                  |    |
| SCI <sub>6</sub>                           |   |              |                    |                                          |                  |    |
| SCI <sub>7</sub><br>SC <sub>I8</sub>       |   |              |                    |                                          |                  |    |
| SC <sub>I9</sub>                           |   |              |                    |                                          |                  |    |
| SCI <sub>10</sub>                          |   |              |                    |                                          |                  |    |
|                                            | v | $\,$ $\,$    |                    |                                          |                  |    |

6. 「コードの生成」を押す。¥smc\_gen 以下に追加した FIT モジュールが生成される。

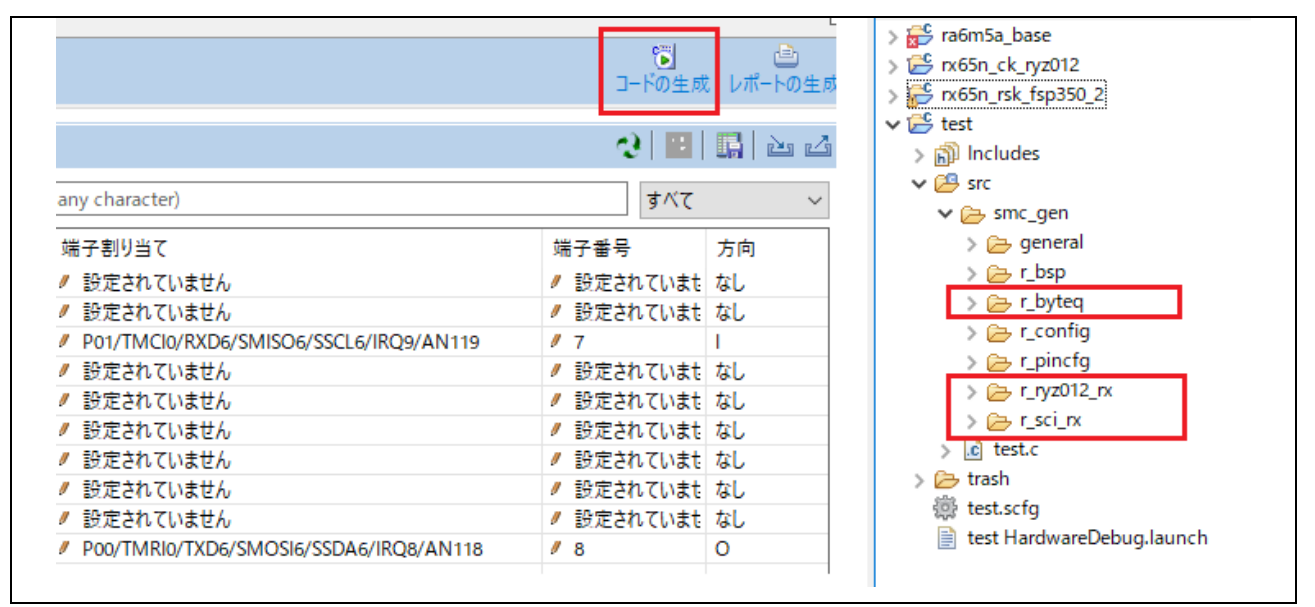

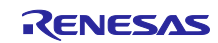

- 7. QE for BLE を起動し、コードを生成する。
	- (1) R\_BLE メインタブを開く。

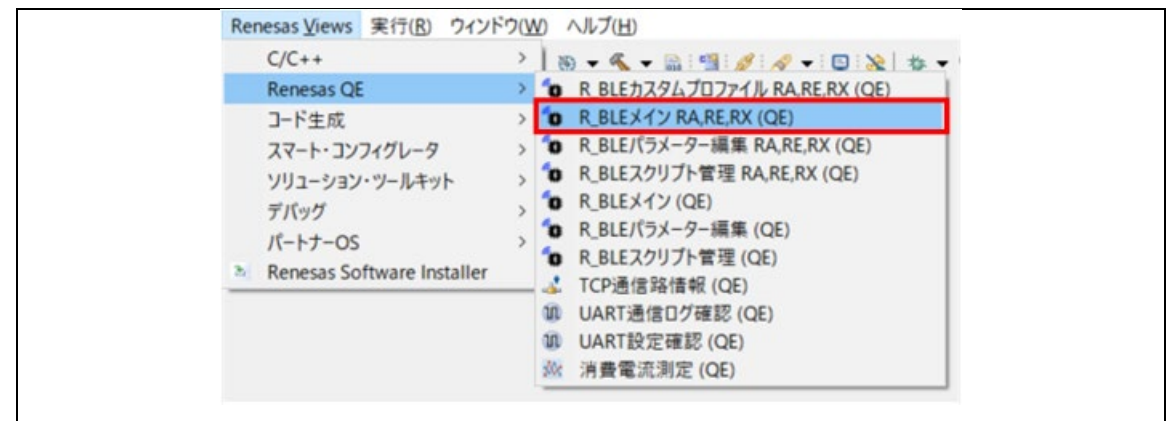

(2) プロジェクトを選択する。 ドライバが導入済みとなっていることを確認する。

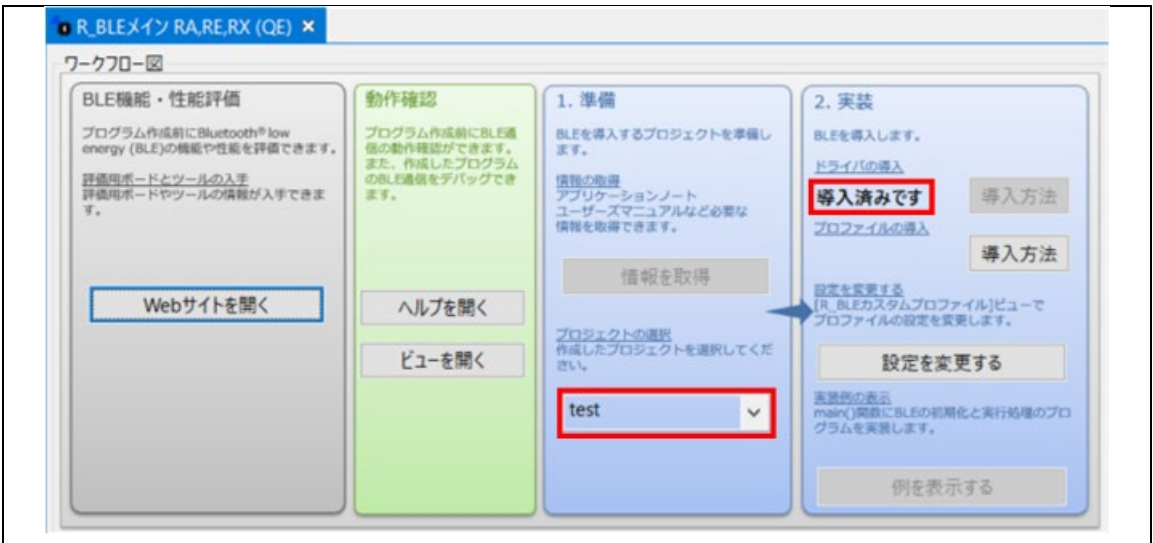

(3) R\_BLE カスタムプロファイルタブを開く。

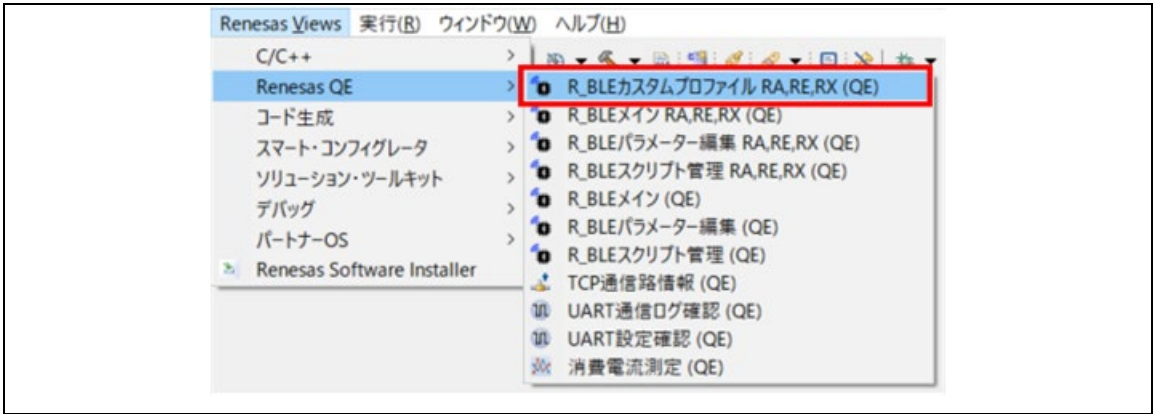

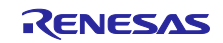

# RX ファミリ RYZ012 Bluetooth Low Energy モジュール Firmware Integration Technology

(4) 「モジュール」ドロップダウンリストで「RYZ012」を選択する。

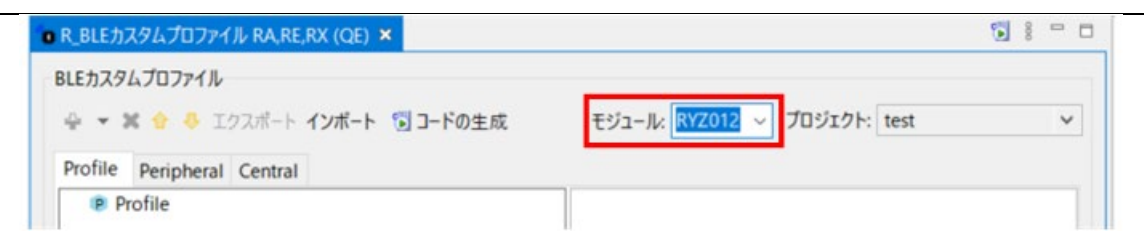

(5) 「プロファイルを追加」ウィンドウを開く。

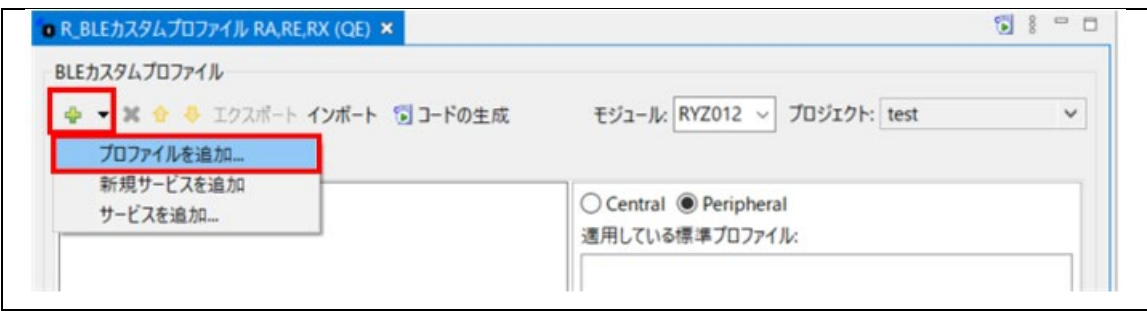

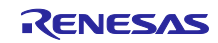

(6) 「LED Switch Profile」を選択する。

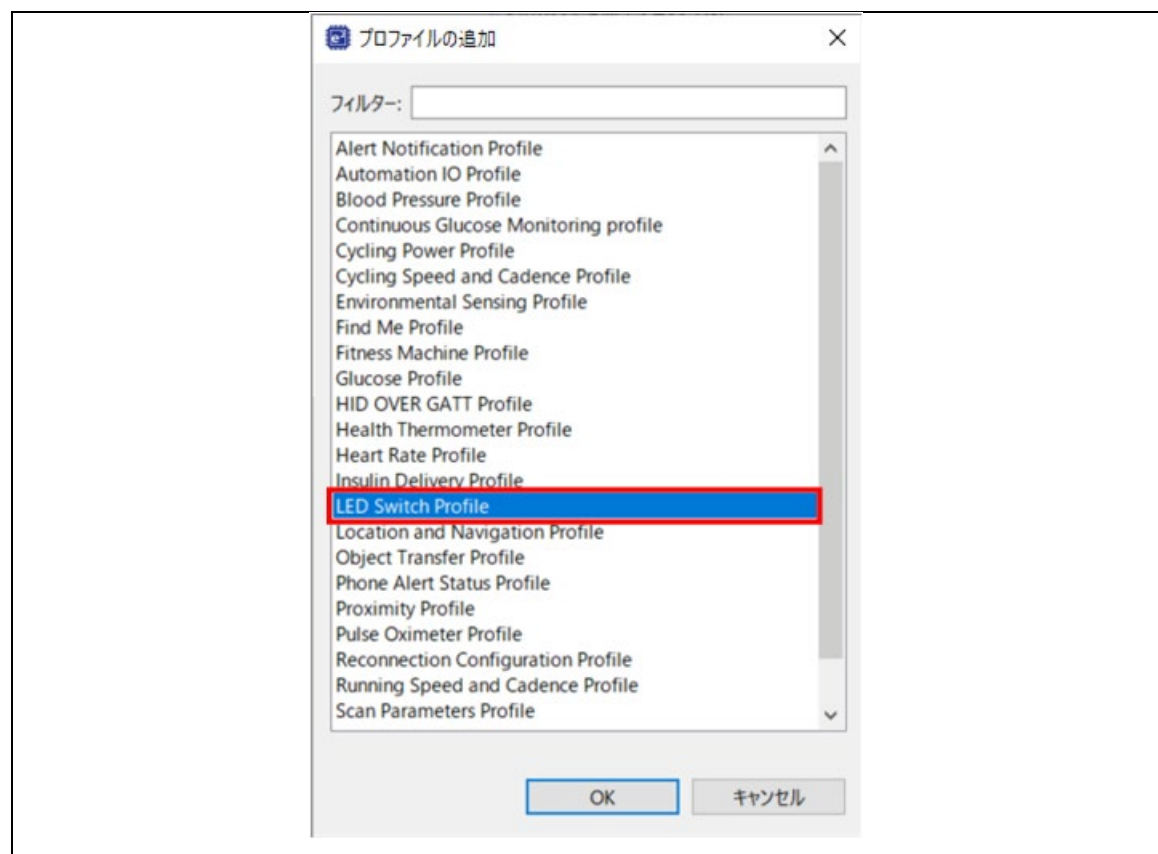

Profile が追加される。

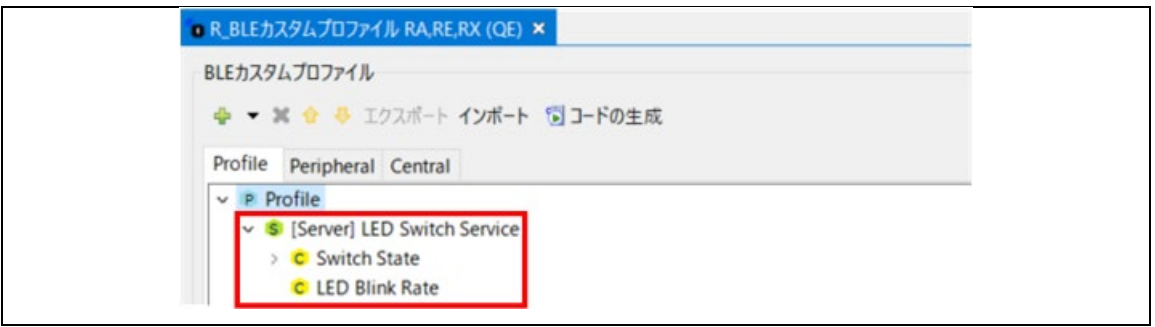

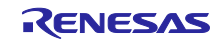

(7) 「Peripheral」タブで「Local Name」チェックボックスをチェックし、「Complete local name」 を選択、テキストボックスへデバイス名となる文字列を入力する。(例では「RYZ012 test」と 入力)

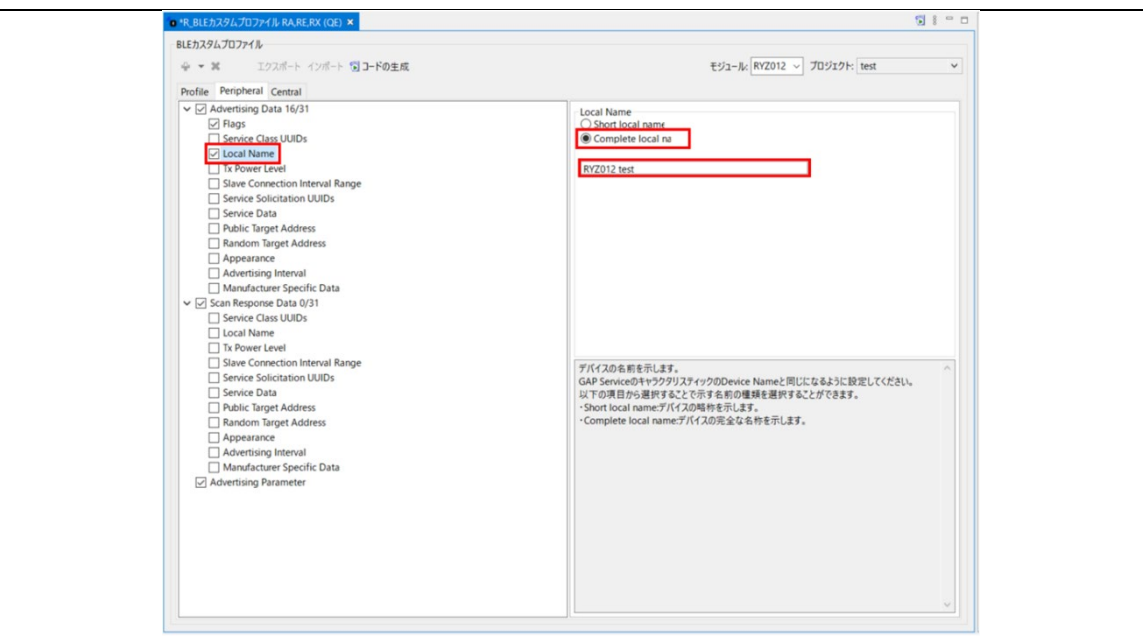

(8) 「コードの生成」をクリックし、QE のコード生成を実行する。

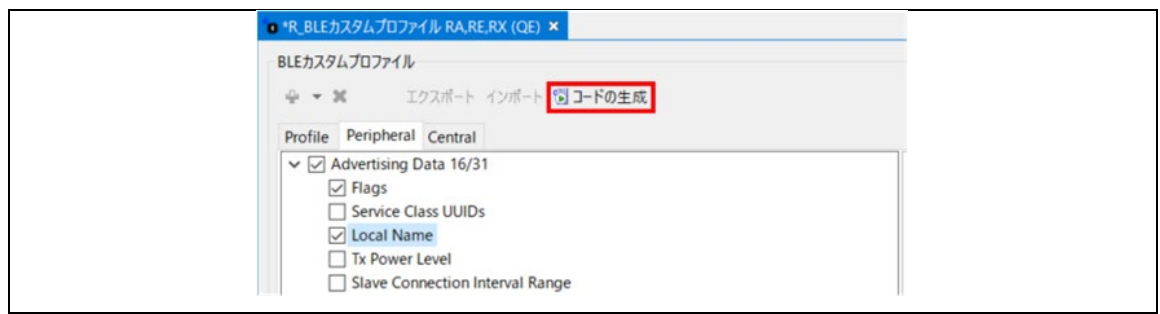

#### 8. main 関数のコードを、以下の通り修正する。

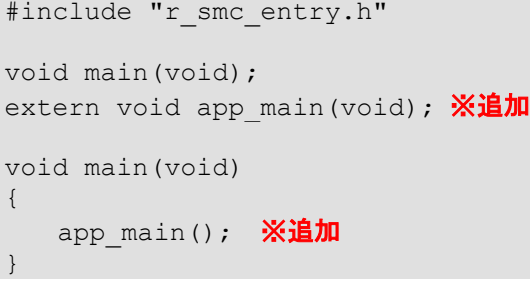

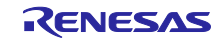

# 9. ビルドしてエラーがないことを確認する。

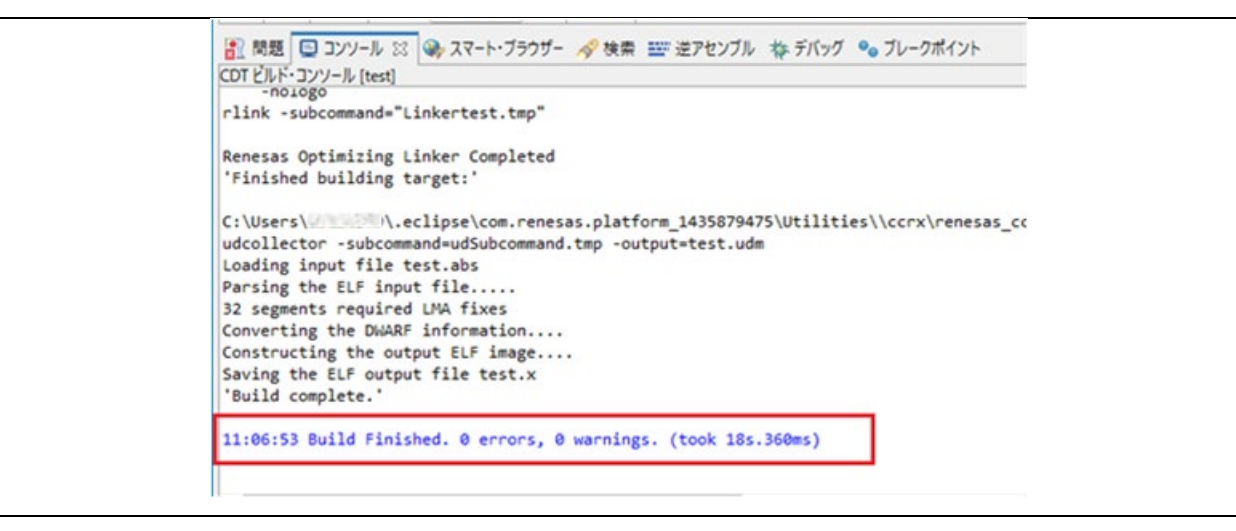

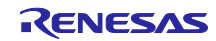

10. デバッグ設定を以下の通りに変更し「OK」を押す。

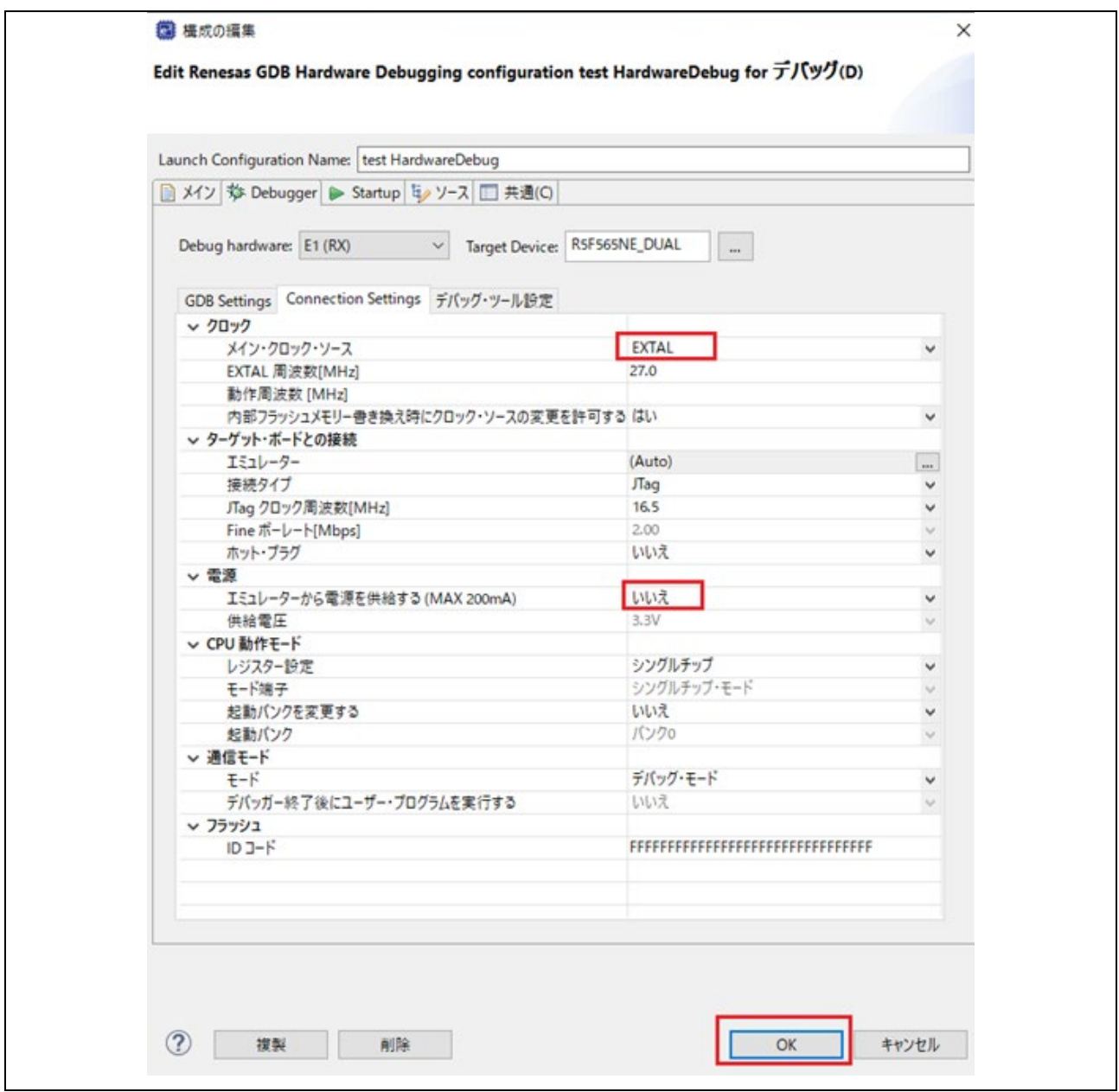

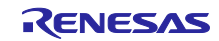

11. プログラムを実行。

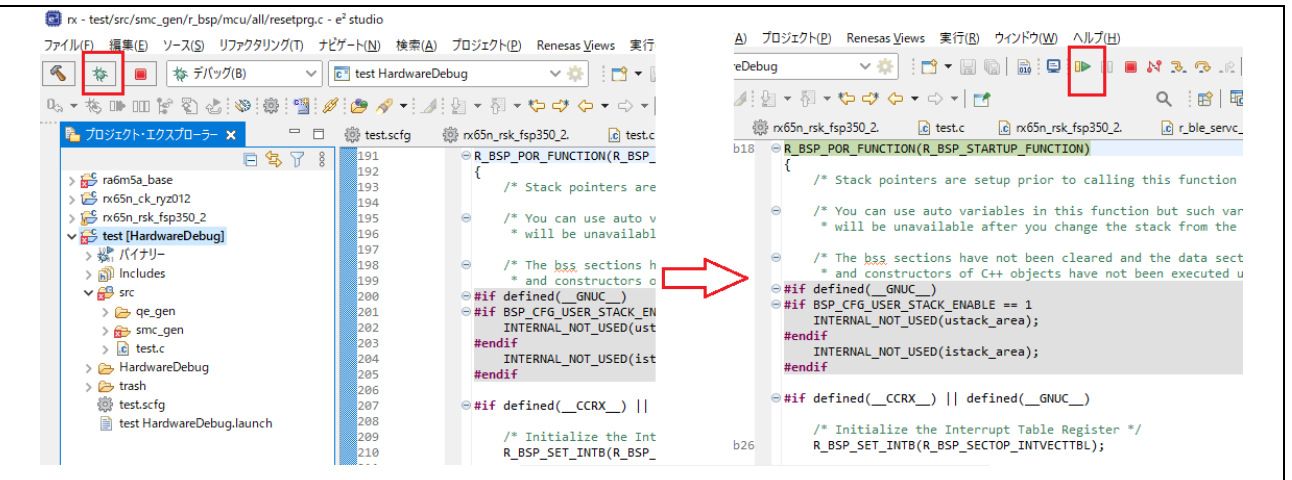

12. スマートフォンのアプリ (Renesas GATT Browser) から接続する。

iOS 版

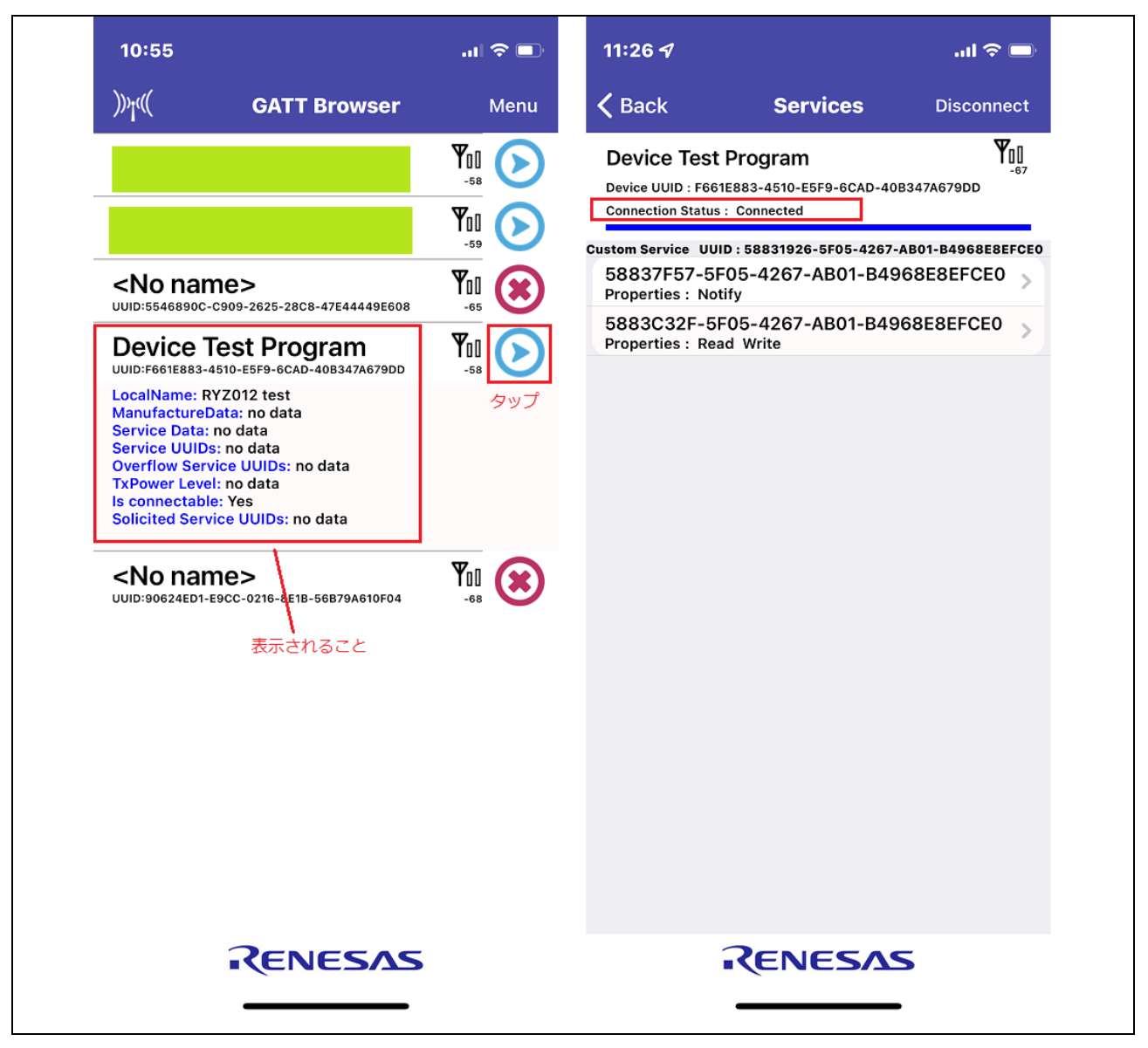

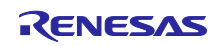

# Android 版

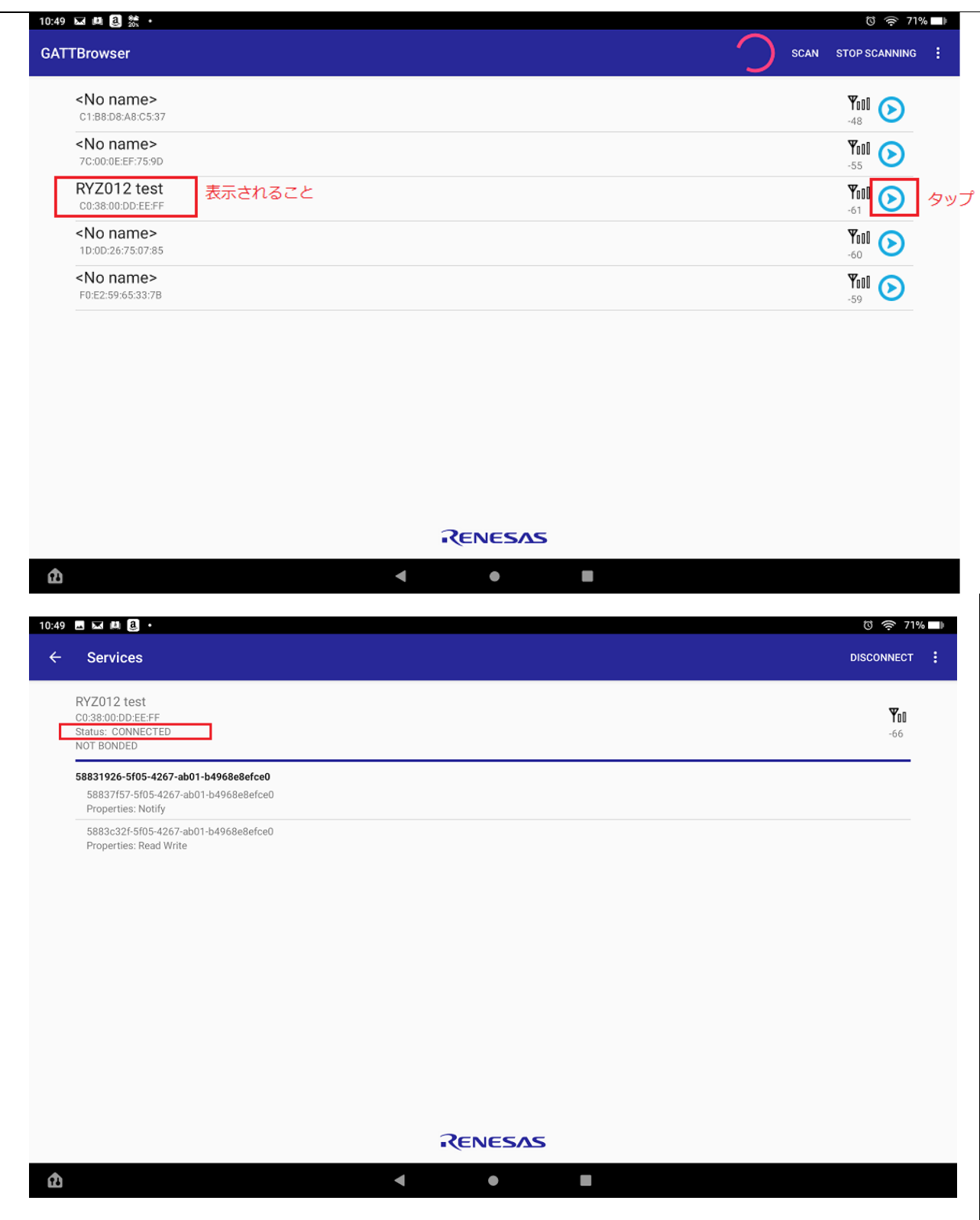

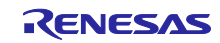

# <span id="page-54-0"></span>11. 動作確認環境

本 FIT モジュールの動作確認環境を以下に示します。

| 項目          | 内容                                                          |  |  |
|-------------|-------------------------------------------------------------|--|--|
| 統合開発環境      | ルネサスエレクトロニクス製 e <sup>2</sup> studio 2021.10                 |  |  |
| Cコンパイラ      | ルネサスエレクトロニクス製 C/C++ Compiler for RX Family V3.03.00         |  |  |
|             | コンパイルオプション:統合開発環境のデフォルト設定に以下のオプションを追加                       |  |  |
|             | -lang = $c99$                                               |  |  |
| エンディアン      | リトルエンディアン                                                   |  |  |
| モジュールのリビジョン | Rev1.00                                                     |  |  |
| 使用ボード       | Renesas Starter Kit+ for RX65N-2MB (型名: RTK50565N2CxxxxxBR) |  |  |

表 11.1 動作確認環境

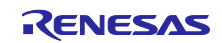

RX ファミリ RYZ012 Bluetooth Low Energy モジュール Firmware Integration Technology

- <span id="page-55-0"></span>12. 参考ドキュメント
- ユーザーズマニュアル:ハードウェア (最新版をルネサス エレクトロニクスホームページから入手してください。)
- テクニカルアップデート/テクニカルニュース (最新の情報をルネサス エレクトロニクスホームページから入手してください。)

ユーザーズマニュアル:開発環境

RX ファミリ CC-RX コンパイラ ユーザーズマニュアル(R20UT3248) (最新版をルネサス エレクトロニクスホームページから入手してください。)

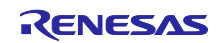

ホームページとサポート窓口

ルネサス エレクトロニクスホームページ [http://japan.renesas.com](http://japan.renesas.com/)

お問合せ先 <http://japan.renesas.com/contact/>

すべての商標および登録商標は,それぞれの所有者に帰属します。

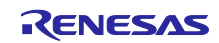

# <span id="page-57-0"></span>改訂記録

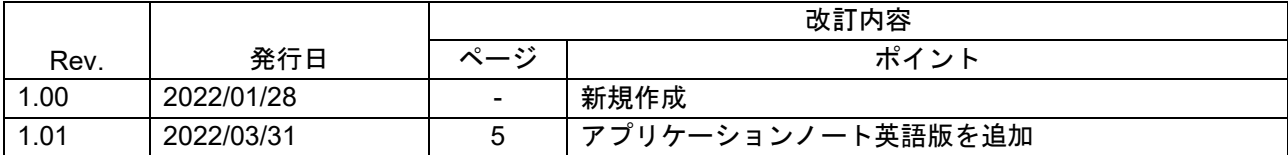

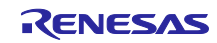

### 製品ご使用上の注意事項

ここでは、マイコン製品全体に適用する「使用上の注意事項」について説明します。個別の使用上の注意事項については、本ドキュメントおよびテク ニカルアップデートを参照してください。

1. 静電気対策

CMOS 製品の取り扱いの際は静電気防止を心がけてください。CMOS 製品は強い静電気によってゲート絶縁破壊を生じることがあります。運搬や保 存の際には、当社が出荷梱包に使用している導電性のトレーやマガジンケース、導電性の緩衝材、金属ケースなどを利用し、組み立て工程にはアー スを施してください。プラスチック板上に放置したり、端子を触ったりしないでください。また、CMOS 製品を実装したボードについても同様の扱 いをしてください。

2. 電源投入時の処置

電源投入時は、製品の状態は不定です。電源投入時には、LSI の内部回路の状態は不確定であり、レジスタの設定や各端子の状態は不定です。外部 リセット端子でリセットする製品の場合、電源投入からリセットが有効になるまでの期間、端子の状態は保証できません。同様に、内蔵パワーオン リセット機能を使用してリセットする製品の場合、電源投入からリセットのかかる一定電圧に達するまでの期間、端子の状態は保証できません。

3. 電源オフ時における入力信号

当該製品の電源がオフ状態のときに、入力信号や入出力プルアップ電源を入れないでください。入力信号や入出力プルアップ電源からの電流注入に より、誤動作を引き起こしたり、異常電流が流れ内部素子を劣化させたりする場合があります。資料中に「電源オフ時における入力信号」について の記載のある製品は、その内容を守ってください。

4. 未使用端子の処理

未使用端子は、「未使用端子の処理」に従って処理してください。CMOS 製品の入力端子のインピーダンスは、一般に、ハイインピーダンスとなっ ています。未使用端子を開放状態で動作させると、誘導現象により、LSI 周辺のノイズが印加され、LSI 内部で貫通電流が流れたり、入力信号と認識 されて誤動作を起こす恐れがあります。

5. クロックについて

リセット時は、クロックが安定した後、リセットを解除してください。プログラム実行中のクロック切り替え時は、切り替え先クロックが安定した 後に切り替えてください。リセット時、外部発振子(または外部発振回路)を用いたクロックで動作を開始するシステムでは、クロックが十分安定 した後、リセットを解除してください。また、プログラムの途中で外部発振子(または外部発振回路)を用いたクロックに切り替える場合は、切り 替え先のクロックが十分安定してから切り替えてください。

6. 入力端子の印加波形

入力ノイズや反射波による波形歪みは誤動作の原因になりますので注意してください。CMOS 製品の入力がノイズなどに起因して、VIL (Max.) か ら V<sub>IH</sub> (Min.) までの領域にとどまるような場合は、誤動作を引き起こす恐れがあります。入力レベルが固定の場合はもちろん、V<sub>IL</sub> (Max.)から V<sub>IH</sub> (Min.)までの領域を通過する遷移期間中にチャタリングノイズなどが入らないように使用してください。

7. リザーブアドレス(予約領域)のアクセス禁止 リザーブアドレス(予約領域)のアクセスを禁止します。アドレス領域には、将来の拡張機能用に割り付けられている リザーブアドレス (予約領 域)があります。これらのアドレスをアクセスしたときの動作については、保証できませんので、アクセスしないようにしてください。

8. 製品間の相違について

型名の異なる製品に変更する場合は、製品型名ごとにシステム評価試験を実施してください。同じグループのマイコンでも型名が違うと、フラッ シュメモリ、レイアウトパターンの相違などにより、電気的特性の範囲で、特性値、動作マージン、ノイズ耐量、ノイズ幅射量などが異なる場合が あります。型名が違う製品に変更する場合は、個々の製品ごとにシステム評価試験を実施してください。

# ご注意書き

- 1. 本資料に記載された回路、ソフトウェアおよびこれらに関連する情報は、半導体製品の動作例、応用例を説明するものです。回路、ソフトウェアお よびこれらに関連する情報を使用する場合、お客様の責任において、お客様の機器・システムを設計ください。これらの使用に起因して生じた損害 (お客様または第三者いずれに生じた損害も含みます。以下同じです。)に関し、当社は、一切その責任を負いません。
- 2. 当社製品または本資料に記載された製品デ-タ、図、表、プログラム、アルゴリズム、応用回路例等の情報の使用に起因して発生した第三者の特許 権、著作権その他の知的財産権に対する侵害またはこれらに関する紛争について、当社は、何らの保証を行うものではなく、また責任を負うもので はありません。
- 3. 当社は、本資料に基づき当社または第三者の特許権、著作権その他の知的財産権を何ら許諾するものではありません。
- 4. 当社製品を組み込んだ製品の輸出入、製造、販売、利用、配布その他の行為を行うにあたり、第三者保有の技術の利用に関するライセンスが必要と なる場合、当該ライセンス取得の判断および取得はお客様の責任において行ってください。
- 5. 当社製品を、全部または一部を問わず、改造、改変、複製、リバースエンジニアリング、その他、不適切に使用しないでください。かかる改造、改 変、複製、リバースエンジニアリング等により生じた損害に関し、当社は、一切その責任を負いません。
- 6. 当社は、当社製品の品質水準を「標準水準」および「高品質水準」に分類しており、各品質水準は、以下に示す用途に製品が使用されることを意図 しております。

標準水準: コンピュータ、OA 機器、通信機器、計測機器、AV 機器、家電、工作機械、パーソナル機器、産業用ロボット等 高品質水準:輸送機器(自動車、電車、船舶等)、交通制御(信号)、大規模通信機器、金融端末基幹システム、各種安全制御装置等 当社製品は、データシート等により高信頼性、Harsh environment 向け製品と定義しているものを除き、直接生命・身体に危害を及ぼす可能性のあ る機器・システム(生命維持装置、人体に埋め込み使用するもの等)、もしくは多大な物的損害を発生させるおそれのある機器・システム(宇宙機 器と、海底中継器、原子力制御システム、航空機制御システム、プラント基幹システム、軍事機器等)に使用されることを意図しておらず、これら の用途に使用することは想定していません。たとえ、当社が想定していない用途に当社製品を使用したことにより損害が生じても、当社は一切その 責任を負いません。

- 7. あらゆる半導体製品は、外部攻撃からの安全性を 100%保証されているわけではありません。当社ハードウェア/ソフトウェア製品にはセキュリ ティ対策が組み込まれているものもありますが、これによって、当社は、セキュリティ脆弱性または侵害(当社製品または当社製品が使用されてい るシステムに対する不正アクセス・不正使用を含みますが、これに限りません。)から生じる責任を負うものではありません。当社は、当社製品ま たは当社製品が使用されたあらゆるシステムが、不正な改変、攻撃、ウイルス、干渉、ハッキング、データの破壊または窃盗その他の不正な侵入行 為(「脆弱性問題」といいます。)によって影響を受けないことを保証しません。当社は、脆弱性問題に起因しまたはこれに関連して生じた損害に ついて、一切責任を負いません。また、法令において認められる限りにおいて、本資料および当社ハードウェア/ソフトウェア製品について、商品 性および特定目的との合致に関する保証ならびに第三者の権利を侵害しないことの保証を含め、明示または黙示のいかなる保証も行いません。
- 8. 当社製品をご使用の際は、最新の製品情報(データシート、ユーザーズマニュアル、アプリケーションノート、信頼性ハンドブックに記載の「半導 体デバイスの使用上の一般的な注意事項」等)をご確認の上、当社が指定する最大定格、動作電源電圧範囲、放熱特性、実装条件その他指定条件の 範囲内でご使用ください。指定条件の範囲を超えて当社製品をご使用された場合の故障、誤動作の不具合および事故につきましては、当社は、一切 その責任を負いません。
- 9. 当社は、当社製品の品質および信頼性の向上に努めていますが、半導体製品はある確率で故障が発生したり、使用条件によっては誤動作したりする 場合があります。また、当社製品は、データシート等において高信頼性、Harsh environment 向け製品と定義しているものを除き、耐放射線設計を 行っておりません。仮に当社製品の故障または誤動作が生じた場合であっても、人身事故、火災事故その他社会的損害等を生じさせないよう、お客 様の責任において、冗長設計、延焼対策設計、誤動作防止設計等の安全設計およびエージング処理等、お客様の機器・システムとしての出荷保証を 行ってください。特に、マイコンソフトウェアは、単独での検証は困難なため、お客様の機器・システムとしての安全検証をお客様の責任で行って ください。
- 10. 当社製品の環境適合性等の詳細につきましては、製品個別に必ず当社営業窓口までお問合せください。ご使用に際しては、特定の物質の含有・使用 を規制する RoHS 指令等、適用される環境関連法令を十分調査のうえ、かかる法令に適合するようご使用ください。かかる法令を遵守しないことに より生じた損害に関して、当社は、一切その責任を負いません。
- 11. 当社製品および技術を国内外の法令および規則により製造・使用・販売を禁止されている機器・システムに使用することはできません。当社製品お よび技術を輸出、販売または移転等する場合は、「外国為替及び外国貿易法」その他日本国および適用される外国の輸出管理関連法規を遵守し、そ れらの定めるところに従い必要な手続きを行ってください。
- 12. お客様が当社製品を第三者に転売等される場合には、事前に当該第三者に対して、本ご注意書き記載の諸条件を通知する責任を負うものといたしま す。
- 13. 本資料の全部または一部を当社の文書による事前の承諾を得ることなく転載または複製することを禁じます。
- 14. 本資料に記載されている内容または当社製品についてご不明な点がございましたら、当社の営業担当者までお問合せください。
- 注 1. 本資料において使用されている「当社」とは、ルネサス エレクトロニクス株式会社およびルネサス エレクトロニクス株式会社が直接的、間接的 に支配する会社をいいます。
- 注 2. 本資料において使用されている「当社製品」とは、注1において定義された当社の開発、製造製品をいいます。

(Rev.5.0-1 2020.10)

〒135-0061 東京都江東区豊洲 3-2-24(豊洲フォレシア)

#### [www.renesas.com](https://www.renesas.com/)

# 商標について

ルネサスおよびルネサスロゴはルネサス エレクトロニクス株式会社の 商標です。すべての商標および登録商標は、それぞれの所有者に帰属 します。

#### 本社所在地 おぼし お問合せ窓口

弊社の製品や技術、ドキュメントの最新情報、最寄の営業お問合せ窓 口に関する情報などは、弊社ウェブサイトをご覧ください。 [www.renesas.com/contact/](http://www.renesas.com/contact/)